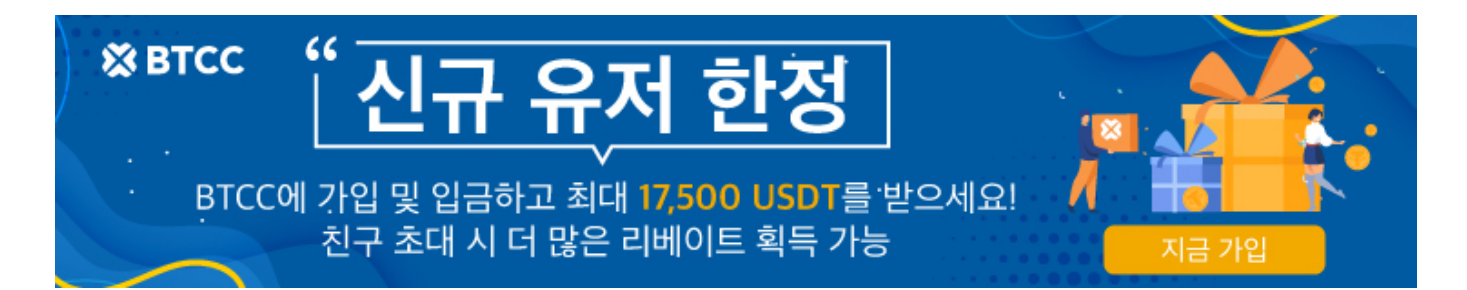

# 바이낸스 선물 및 선물 거래 방법 가이드…그에 대해 모든 것

원문:

<https://www.btcc.com/ko-KR/academy/crypto-basics/about-binance-futures>

바이낸스(Binance)는 전 세계에서 사용자가 가장 많은 가상화폐 거래소 중 하나입니다. 코인마켓캡에서 선 물 거래소에서 바이낸스 선물 거래량 1위를 기록하고 있고, OKX의 선물 거래량의 2배 이상의 선물거래가 이루어지고 있습니다.

최근 암호화폐 시장에서 급격한 가격 상승으로 안해서 많은 분들이 암호화폐에 투자에 대해 관심을 가지고 있습니다. 그 결과, 점점 더 많은 사람이 세계 1위 거래소인 바이낸스를 이용하고자 합니다.

본문은 바이낸스 선물 , 바이낸스 거래소 가입 방법, 바이낸스 선물 거래 방법, 바이낸스 선물과 관련된 내용 에 대해 살펴보겠습니다.

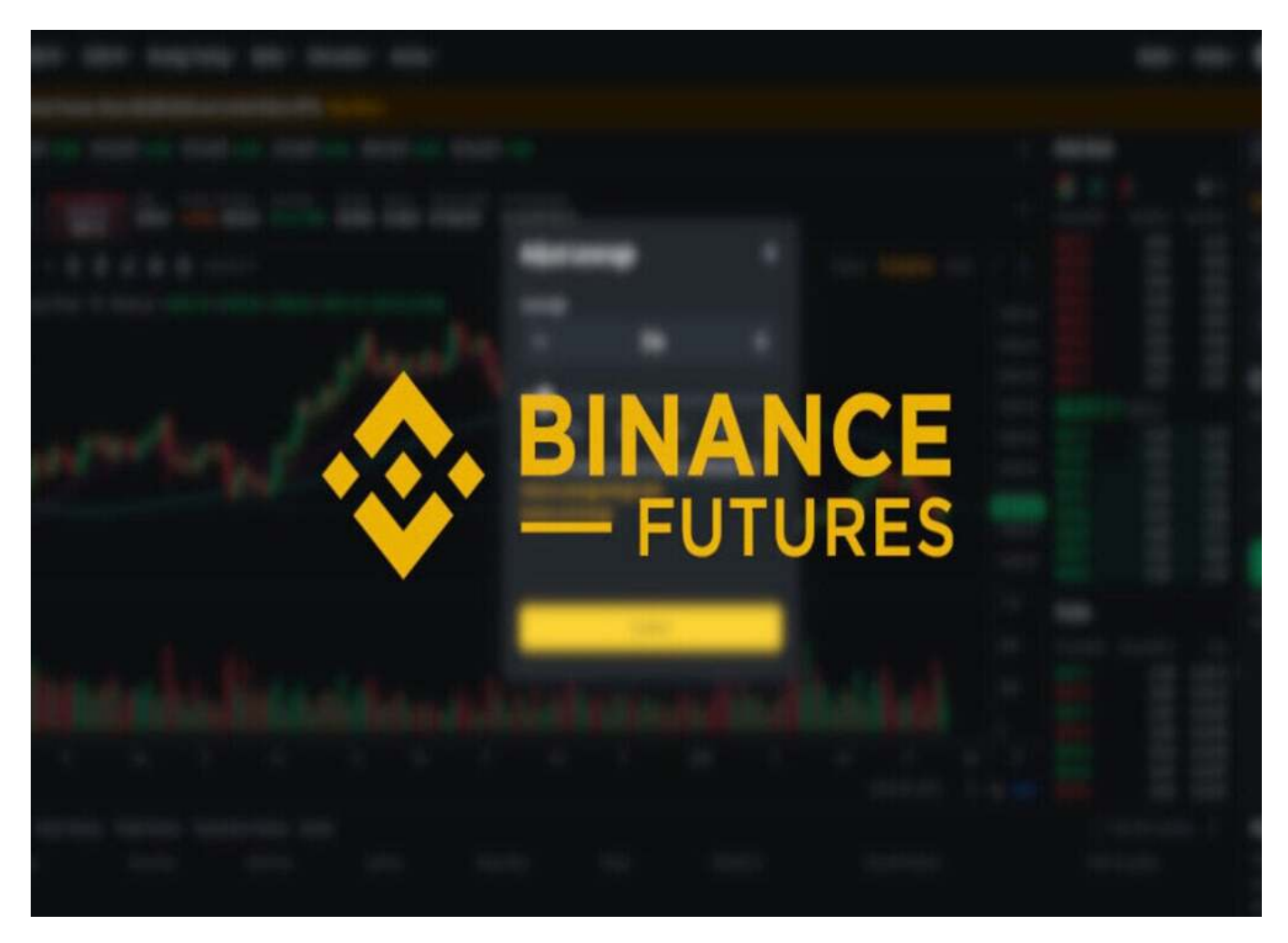

# 바이낸스 거래소의 기본 정보

- 공식 이름 : Binance
- 거래소 대표 (CEO) : Changpeng Zhao
- 본사 소재지 / 법인 : 리투아니아
- 설립 연도 : 2017년 07월
- 거래 가능한 가상화폐 개수 : 363
- 거래 가능한 가상화폐 페어 수 : 1220

### **BTCC**는 최대 150배의 레버리지로 200개 이상의 가상화폐 선물 계약을 제공하며 하단 버튼으로 구매해 보 세요!

[TRADE\_PLUGIN]BTCUSDT,ETHUSDT,DOGEUSDT[/TRADE\_PLUGIN]

#### [지금](https://www.btcc.com/ko-KR/register?utm_source=GW_SEO&inviteCode=%20&utm_medium=article&utm_campaign=lynn72305) **[BTCC](https://www.btcc.com/ko-KR/register?utm_source=GW_SEO&inviteCode=%20&utm_medium=article&utm_campaign=lynn72305)** [가입하기](https://www.btcc.com/ko-KR/register?utm_source=GW_SEO&inviteCode=%20&utm_medium=article&utm_campaign=lynn72305)

#### **BTCC**에 가입하시며 **10 USDT** 받으세요

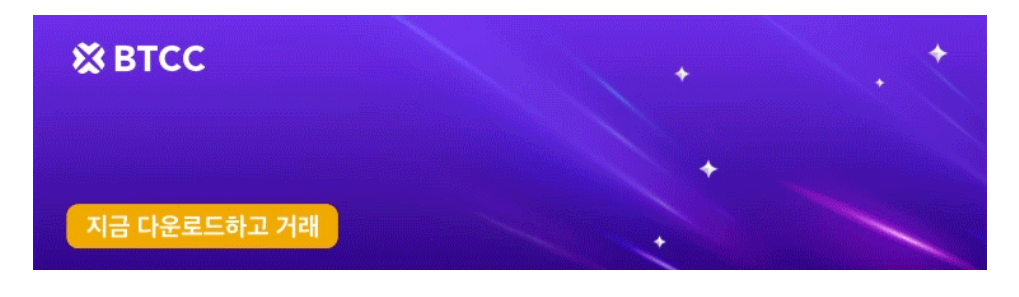

[안드로이드 버전 다운로드](https://operation.onelink.me/yxkn/r6evw3gw) [iOS](https://operation.onelink.me/yxkn/th3k4yjp) [버전 다운로드](https://operation.onelink.me/yxkn/th3k4yjp) [신규 유저 한정 이벤트\(입금 및 거래 시](https://www.btcc.com/ko-KR/promotions/newcomer/task?pno=AB230615A00151&utm_source=GW_SEO&inviteCode=%20&utm_medium=15000U&utm_campaign=A72305) [10,055USDT](https://www.btcc.com/ko-KR/promotions/newcomer/task?pno=AB230615A00151&utm_source=GW_SEO&inviteCode=%20&utm_medium=15000U&utm_campaign=A72305) [보상\) <<<<](https://www.btcc.com/ko-KR/promotions/newcomer/task?pno=AB230615A00151&utm_source=GW_SEO&inviteCode=%20&utm_medium=15000U&utm_campaign=A72305)

# 바이낸스 거래소에 가입하는 방법

가입 페이지에 영어로 나와있다고 걱정하실 필요는 없습니다. 구글 크롬에서 한국어로 바꾸어주면 됩니다.

#### **(1) sign up**을 클릭하고 이메일/핸드폰번호로 가입하기

맨 위에서 'sign up'을 클릭하신 후 이메일/핸드폰번호 중 하나로 가입을 완료하시면 됩니다. 주로 노란색 을 클릭해서 가입을 진행하면 됩니다.

#### (2) 이메일/핸드폰번호으로 인증코드 받아서 인증하기

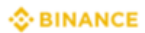

< 뒤쪽에

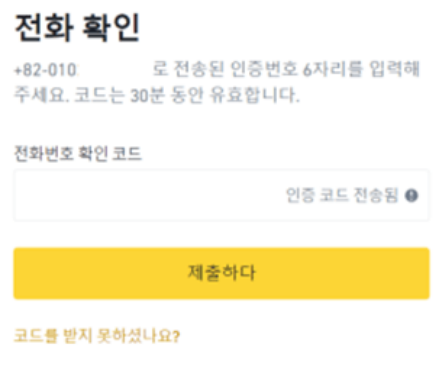

넥스트(다음)를 누르면 입력한 이메일/핸드폰으로 코드를 받아서 인증하시면 됩니다. 발송된 코드를 입력 하면 비밀번호 설정 화면으로 넘어갑니다.

#### (3) 가입완료

여기서 비밀번호를 설정한 다음에 다시 넥스트(다음)를 누르시면 계정이 생성되었다는 문구가 나옵니다.

#### **(4) KYC** 인증 하기

해외 거래소는 보안이 철저해서 인증이 더 까다로운 편입니다. 신분증과 셀카가 필요하므로 이 과정은 핸드 폰으로 하시는 걸 추천합니다.

가입이 완료되면 바로 KYC인증 절차로 넘어가기 때문에 그대로 이어서 진행하면 됩니다.

Verify Now(지금 인증)를 클릭한 후 국가에서 한국을 찾은 후에 Continue(계속)를 누릅니다.

그 다음에는 이름 – 성 순서로 입력한 후에 국가는 대한민국으로 설정합니다. 그 후 생년월일과 주소를 입력 하면 됩니다.

이름과 성을 입력할 때는 국내 거래소에서 사용중인 이름과 동일하게 적으셔야 합니다. 이것은 트래블룰 때 문입니다. 업비트 등 국내 메이저 거래소와 바이낸스가 연동이 되어 있으므로 해당 거래소의 본인 계정을 확인 후 동일하게 입력하셔야 100만원 이상 송금하실 때 문제가 없습니다.

### 바이낸스에 한국어 설정 방법

#### 바이낸스 **PC** 버전에서 한국어 설정하기

(1) 크롬 웹 브라우저 접속하기

우선 구글에서 운영하는 크롬 웹브라우저를 열어주세요.

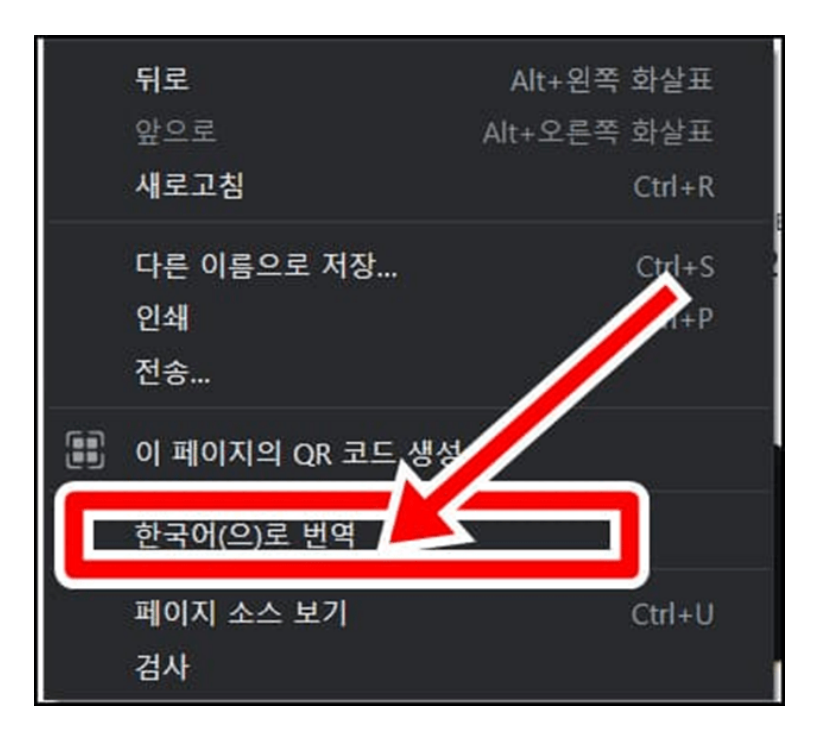

(2) 바이낸스(Binance) 거래소에 접속해주세요.

(3) 오른쪽 마우스 클릭하기

접속을 하셨으면 오른쪽 마우스를 클릭해주세요.

(4) 바이낸스 한국어 설정 완료하기

마우스 오른쪽 버튼을 클릭하면 클릭 가능한 문구가 표시됩니다. 이중 한국어로 번역 버튼을 클릭하면 한국 어 설정이 가능합니다.

바이낸스 앱버전에서 한국어 설정하기

#### (1) 크롬 앱 다운받기

우선 구글 플레이스토어 또는 애플 앱스토어를 통해 크롬 앱을 다운로드 해주세요.

#### (2) 크롬 앱에서 바이낸스 열기

설치한 크롬 앱을 통해 바이낸스에 접속해주세요.

#### (3)우측 상단에 3개 줄 클릭하기

다음 오른쪽 위에 있는 3개의 줄을 클릭해주세요.

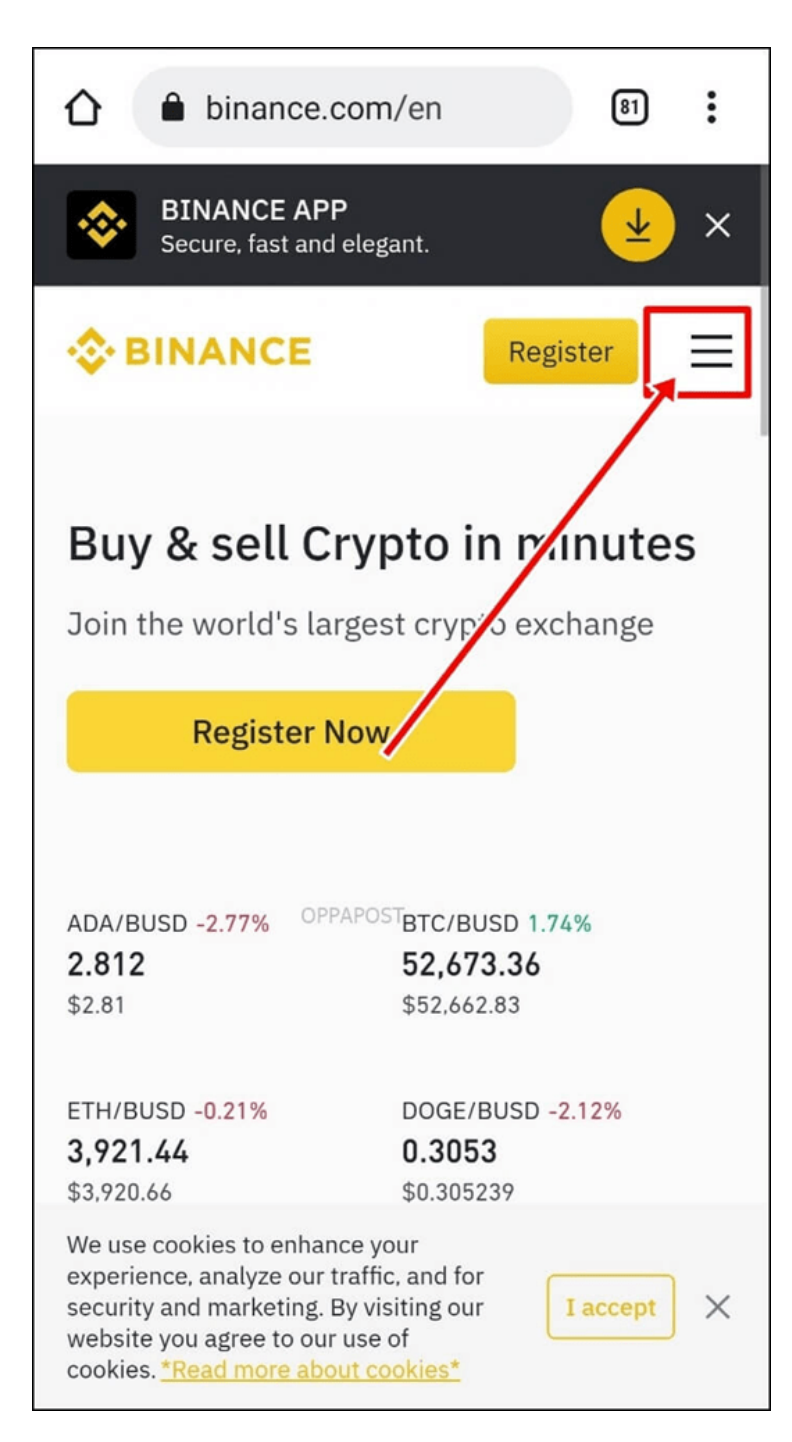

### (4) 번역 버튼 클릭하기

다음 나타나는 다양한 아이콘 중에서 번역 버튼을 클릭해주시면 됩니다.

#### (5) 바이낸스 한국어 설정 완료하기

마우스 오른쪽 버튼을 클릭하면 클릭 가능한 문구가 표시됩니다. 이중 한국어로 번역 버튼을 클릭하면 한국 어 설정이 가능합니다.

비이낸스 이용해 비트코인 즉, BTC를 매수해야 하니 Spot 메뉴에서 BTC/USDT를 찾아 이동한 다음 원하 는 만큼, 혹은 매수가 가능한 수량까지 비트코인을 매수하면 됩니다.

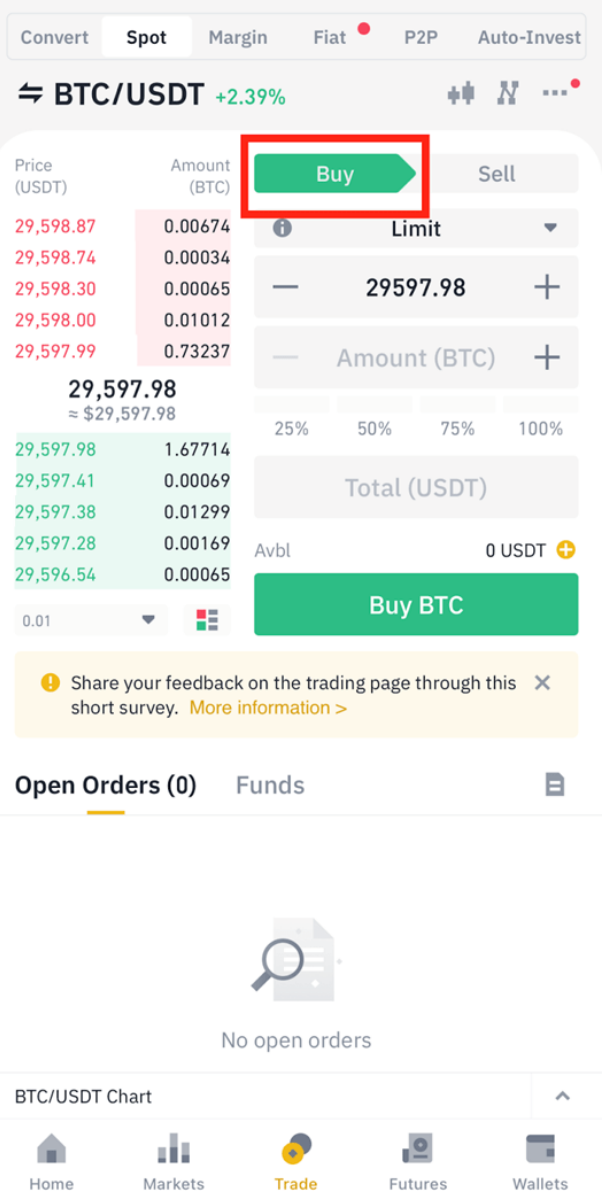

이제 교환된 USDT를 이용해 비트코인 즉, BTC를 매수해야 하니 Spot 메뉴에서 BTC/USDT를 찾아 이동한 다음 원하는 만큼, 혹은 매수가 가능한 수량까지 비트코인을 매수하면 됩니다.

### **BTCC**는 최대 150배의 레버리지로 200개 이상의 가상화폐 선물 계약을 제공하며 하단 버튼으로 구매해 보 세요!

[TRADE\_PLUGIN]BTCUSDT,ETHUSDT,DOGEUSDT[/TRADE\_PLUGIN]

[지금](https://www.btcc.com/ko-KR/register?utm_source=GW_SEO&inviteCode=%20&utm_medium=article&utm_campaign=lynn72305) **[BTCC](https://www.btcc.com/ko-KR/register?utm_source=GW_SEO&inviteCode=%20&utm_medium=article&utm_campaign=lynn72305)** [가입하기](https://www.btcc.com/ko-KR/register?utm_source=GW_SEO&inviteCode=%20&utm_medium=article&utm_campaign=lynn72305)

**BTCC**에 가입하시며 **10 USDT** 받으세요

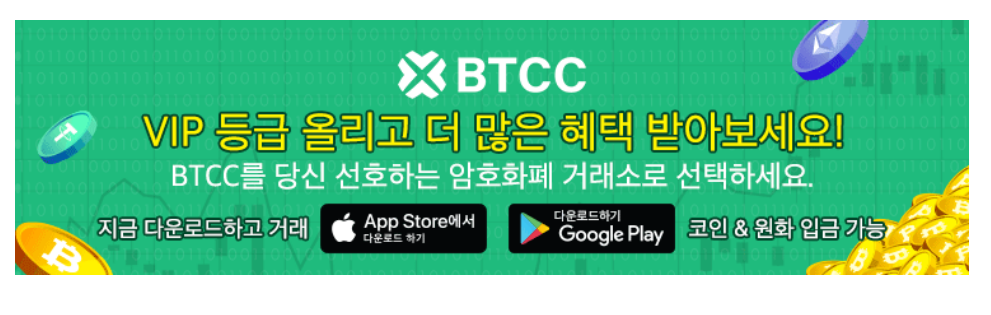

[안드로이드 버전 다운로드](https://operation.onelink.me/yxkn/r6evw3gw) [iOS](https://operation.onelink.me/yxkn/th3k4yjp) [버전 다운로드](https://operation.onelink.me/yxkn/th3k4yjp) [신규 유저 한정 이벤트\(입금 및 거래 시](https://www.btcc.com/ko-KR/promotions/newcomer/task?pno=AB230615A00151&utm_source=GW_SEO&inviteCode=%20&utm_medium=15000U&utm_campaign=A72305) [10,055USDT](https://www.btcc.com/ko-KR/promotions/newcomer/task?pno=AB230615A00151&utm_source=GW_SEO&inviteCode=%20&utm_medium=15000U&utm_campaign=A72305) [보상\) <<<<](https://www.btcc.com/ko-KR/promotions/newcomer/task?pno=AB230615A00151&utm_source=GW_SEO&inviteCode=%20&utm_medium=15000U&utm_campaign=A72305)

# 바이낸스**(Binance)**에서 선물거래하는 방법

1) 먼저 바이낸스에서 선물 거래를 하려면 가입(Sign up)을 누른 후 바이낸스에 가입을 합니다.

2) 이메일을 입력하면 이메일로 확인 이메일을 받게 됩니다. 이메일의 지침에 따라 가입을 완료합니다.

3) 그런 다음 바이낸스 계정에 로그인하고 페이지 상단의 [Futures]를 클릭합니다.

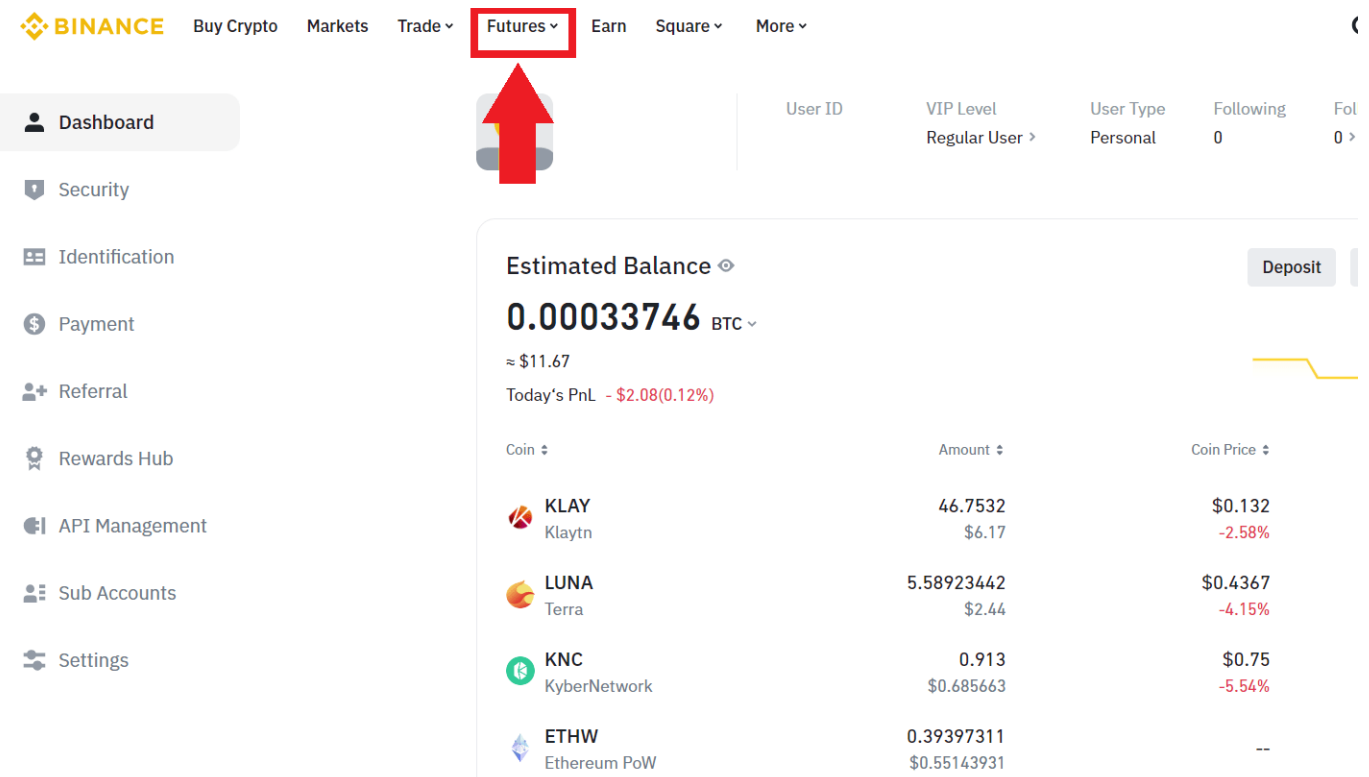

4) [Futures]를 클릭한 후, [USDT-M]을 클릭하면 USDT선물 거래로, [COIN-M]을 클릭하면 인버스 선물 거래로 이동합니다.

5) 구글 번역을 이용하여 한국어를 클릭하면 한국어로 번역된 페이지를 볼 수 있습니다.

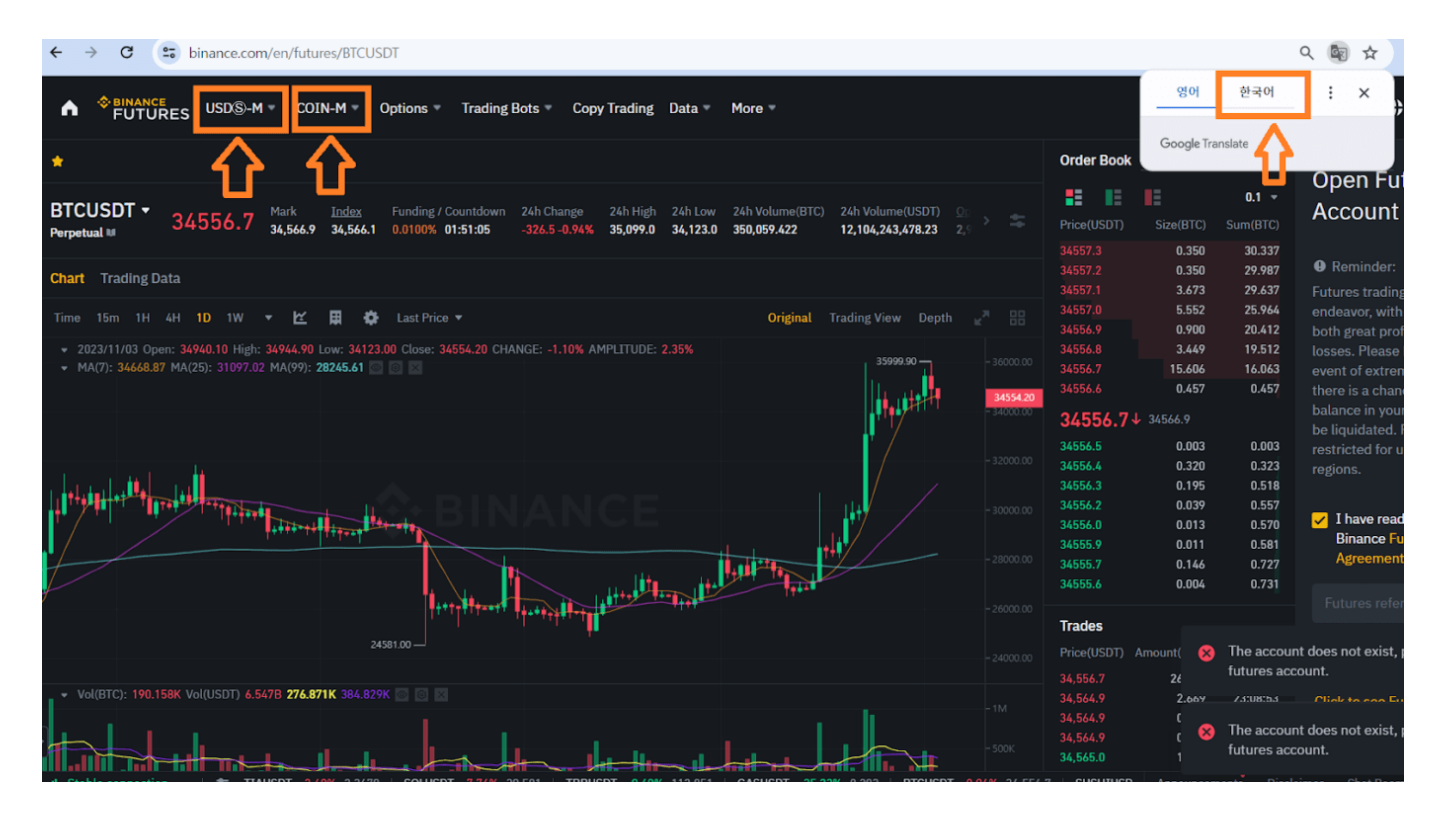

6) 바이낸스 선물 계정을 활성화하려면 PC화면의 오른쪽 중간쯤에 표시된 [Open now(지금 열기)] 버튼을 클릭하시면 바이낸스 선물 계정이 활성화됩니다. 선물 계정을 오픈하기 전에 본인이 어떤 단계에 있는지 확 인하고 선택하여 주면 됩니다.

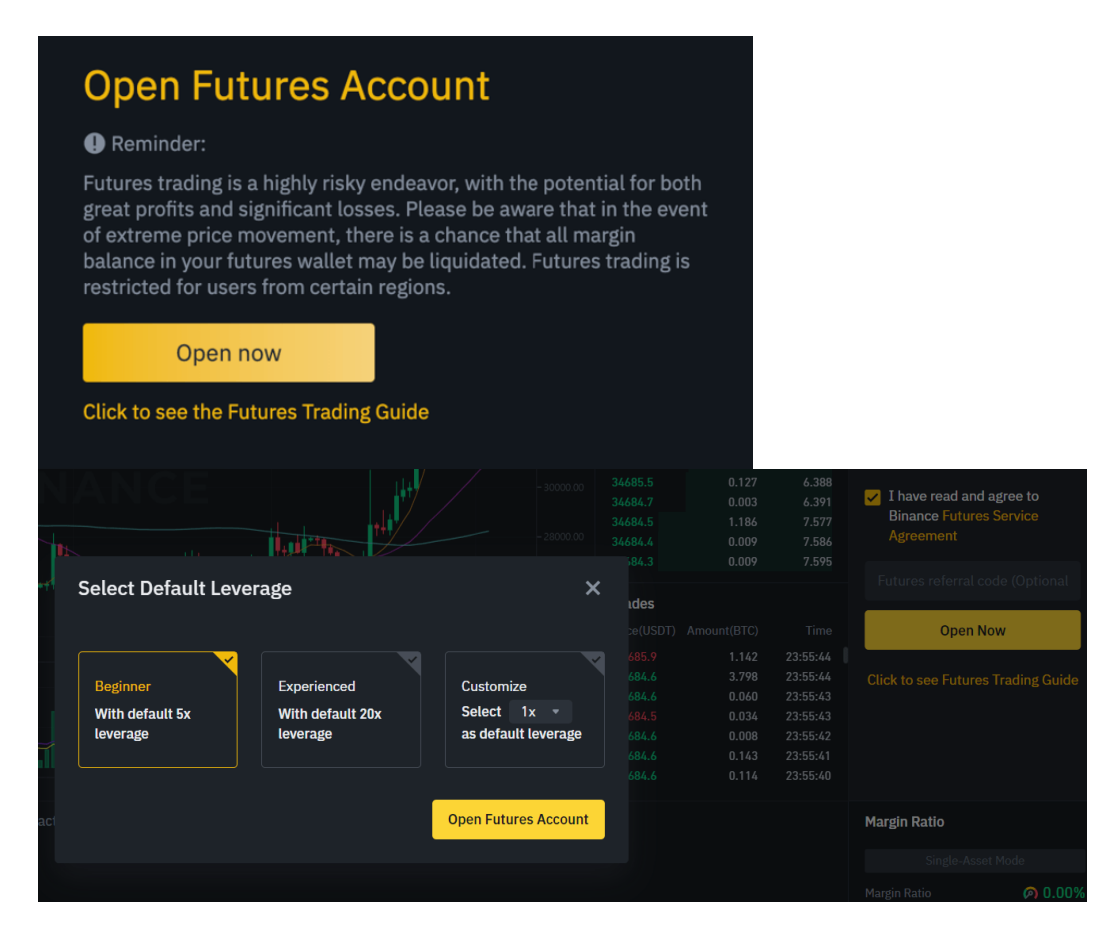

바이낸스에서 선물을 거래하기 전에 선물 퀴즈를 풀어야 합니다. 이 경우 바이낸스 선물 퀴즈 및 마진 퀴즈 정답 14개 글의 정답을 참고하시면 쉽게 문제를 풀 수 있습니다.

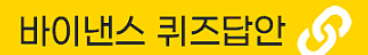

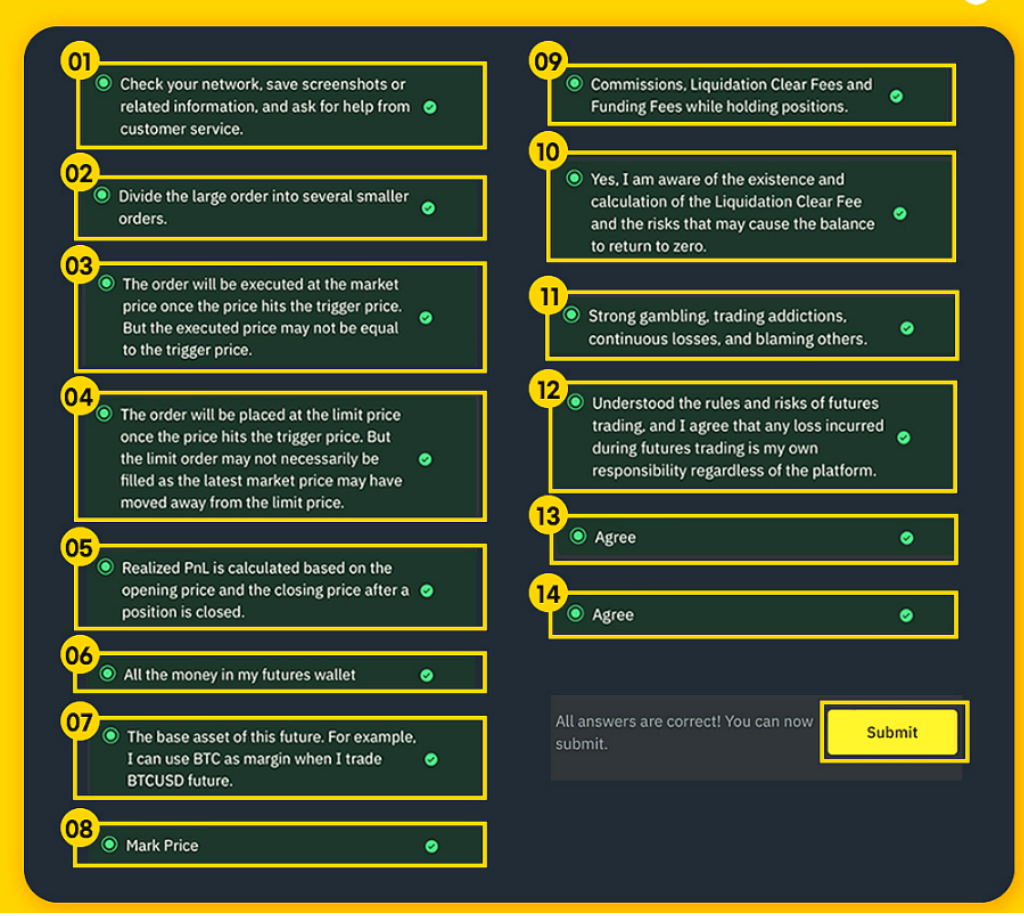

그런다음 이제 레버리지 및 롱 혹은 숏 포지션을 정하시고 선물거래를 시작하시면 됩니다. 입금하는 방법만 익숙해지시면 바이낸스에서 선물거래 하는 것은 그다지 어렵지 않습니다.

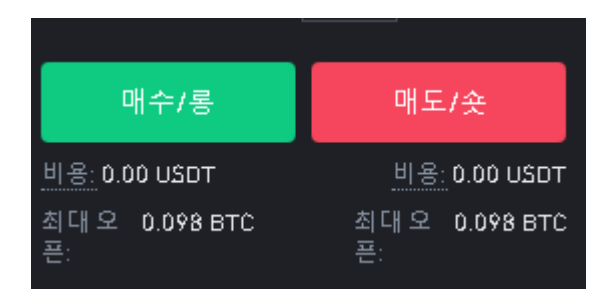

- 현재 시장 가격에서 가격이 상승할 것으로 예상된다면, 시장가에서 매수/롱을 클릭하면 바로 롱 포지 션 오픈이 됩니다.
- 현재 시장 가격에서 가격이 하락할 것으로 예상된다면, 시장가에서 매도/숏을 클릭하면 바로 숏 포지 션 오픈이 됩니다.
- 매수/롱 : 해당 코인의 가격 상승에 배팅하겠다면 롱 오픈
- 매도/숏 : 해당 코인의 가격 하락에 배팅하겠다면 숏 오픈

즉 선물 거래는 가격이 상승하거나 하락하더라도 변동성만 있다면 수익을 낼 수 있다는 장점이 있습니다. 최대 오픈은 현재 가지고 있는 자산에서 마진으로 잡을 수있는 최대 금액을 말합니다.

### **BTCC**는 최대 150배의 레버리지로 200개 이상의 가상화폐 선물 계약을 제공하며 하단 버튼으로 구매해 보 세요!

[TRADE\_PLUGIN]BTCUSDT,ETHUSDT,DOGEUSDT[/TRADE\_PLUGIN]

#### [지금](https://www.btcc.com/ko-KR/register?utm_source=GW_SEO&inviteCode=%20&utm_medium=article&utm_campaign=lynn72305) **[BTCC](https://www.btcc.com/ko-KR/register?utm_source=GW_SEO&inviteCode=%20&utm_medium=article&utm_campaign=lynn72305)** [가입하기](https://www.btcc.com/ko-KR/register?utm_source=GW_SEO&inviteCode=%20&utm_medium=article&utm_campaign=lynn72305)

**BTCC**에 가입하시며 **10 USDT** 받으세요

## 바이낸스 선물 계정에 자금을 이체하는 방법

바이낸스 내에서 펀딩, 현물, 마진 또는 옵션 지갑에 자금이 있는지 확인 한 후, 이체할 수 있습니다. 바이낸 스에 입금된 자금이 없다면 신용 카드 또는 암호화폐를 전송하여 입금할 수 있습니다.

즉 바이낸스 내에서 코인을 '선물지갑' 으로 보내셔야 합니다. 코인을 보내기 위해서는 Transfer 라는 메뉴 를 클릭한 후, SPOT(현물)에서 M-Futures(선물)로 클릭하셔서 전송하기 해주시면 선물거래를 위한 자금 이 선물지갑으로 들어가게 됩니다.

1) 선물 지갑으로 자금을 이체하려면 바이낸스 선물 페이지 오른쪽에 있는 이체 아이콘을 클릭하세요.

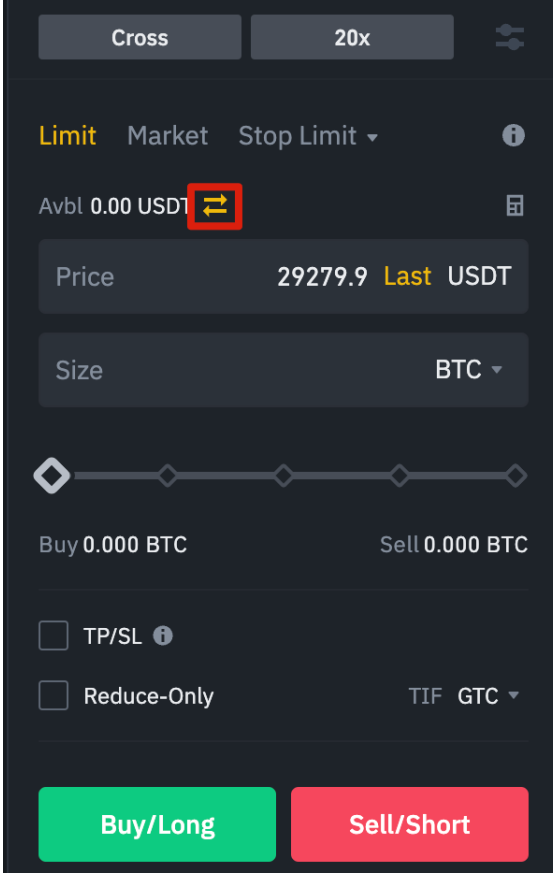

2) 이체하려는 금액과 사용하려는 지갑을 설정한 후 [확인]을 클릭하세요. 곧 선물 지갑에 잔액이 추가된 것 을 확인할 수 있습니다. 원하는 경우 전송 방향을 변경할 수도 있습니다.

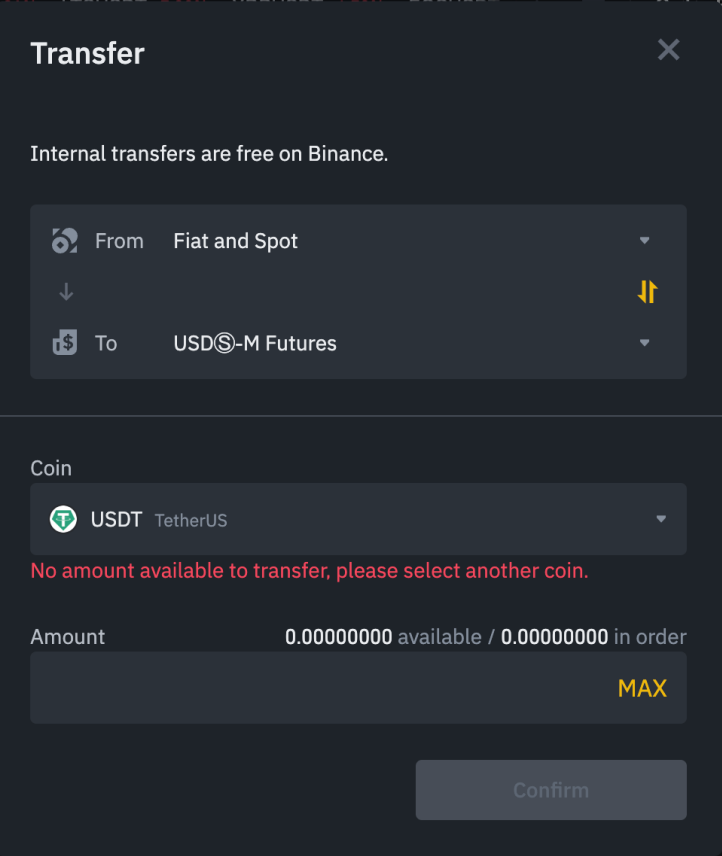

더 많은 글을

[메타마스크](https://www.btcc.com/ko-KR/academy/crypto-basics/what-is-metamask)[\(Metamask\)](https://www.btcc.com/ko-KR/academy/crypto-basics/what-is-metamask)[란 무엇입니까?ㅣ암호화폐 지갑 소개](https://www.btcc.com/ko-KR/academy/crypto-basics/what-is-metamask)

[해커로 부터 암호화폐 지갑을 안전하게 유지하는 방법?](https://www.btcc.com/ko-KR/academy/research-analysis/how-to-keep-your-cryptocurrency-wallet-safe-from-hackers)

[암호화폐 지갑이란? 비트코인 지갑은 ? 초보자 위한 가이드](https://www.btcc.com/ko-KR/academy/crypto-basics/what-is-a-cryptocurrency-wallet-bitcoin-wallet-a-guide-for-beginners)

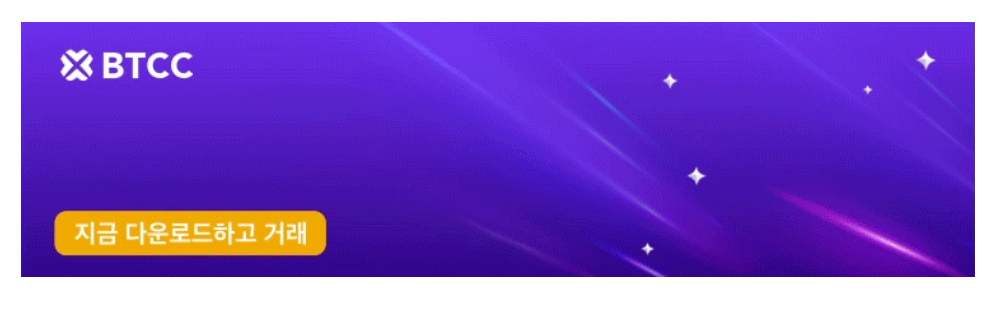

[안드로이드 버전 다운로드](https://operation.onelink.me/yxkn/r6evw3gw) [iOS](https://operation.onelink.me/yxkn/th3k4yjp) [버전 다운로드](https://operation.onelink.me/yxkn/th3k4yjp) [신규 유저 한정 이벤트\(입금 및 거래 시](https://www.btcc.com/ko-KR/promotions/newcomer/task?pno=AB230615A00151&utm_source=GW_SEO&inviteCode=%20&utm_medium=15000U&utm_campaign=A72305) [10,055USDT](https://www.btcc.com/ko-KR/promotions/newcomer/task?pno=AB230615A00151&utm_source=GW_SEO&inviteCode=%20&utm_medium=15000U&utm_campaign=A72305) [보상\) <<<<](https://www.btcc.com/ko-KR/promotions/newcomer/task?pno=AB230615A00151&utm_source=GW_SEO&inviteCode=%20&utm_medium=15000U&utm_campaign=A72305)

# 바이낸스 선물 인터페이스의 전반적인 소개

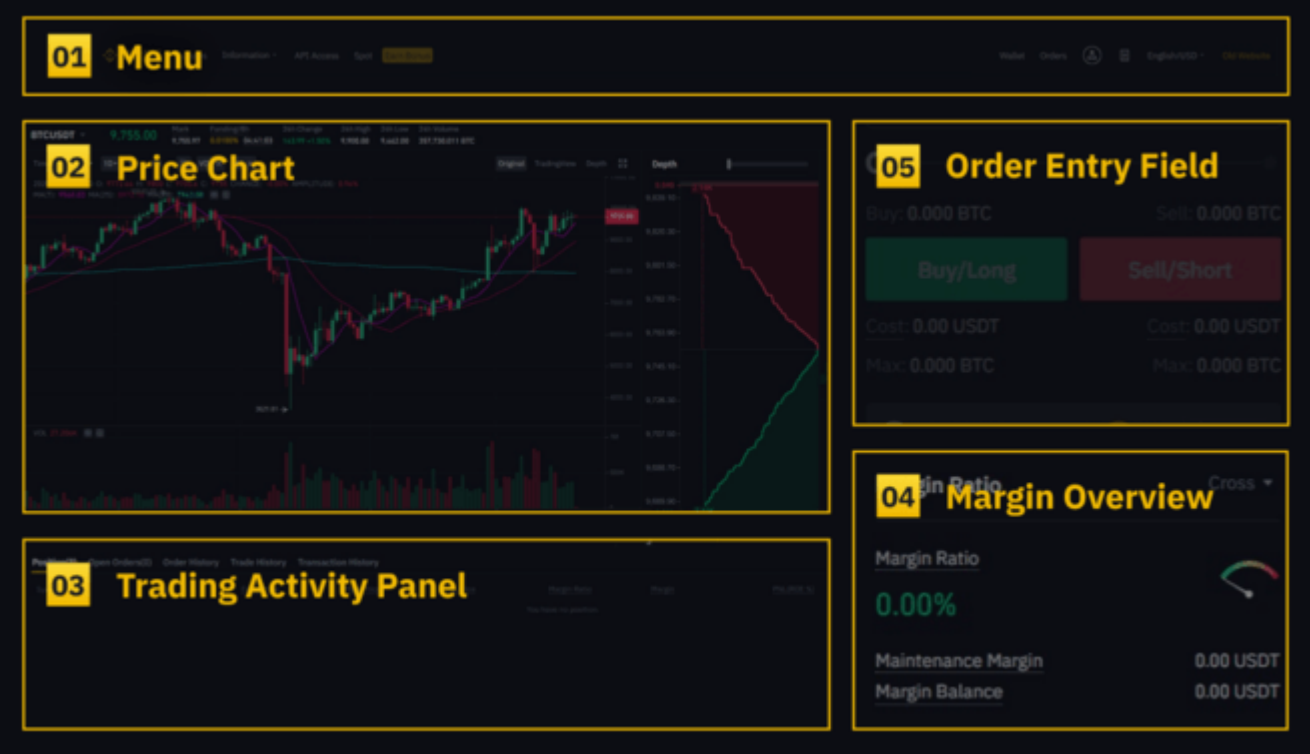

바이낸스 선물 인터페이스에서 이러한 내용을 보실 수 있습니다.

- 트레이딩 내역(포지션 상태를 확인확인, 마진 잔고, 현재 진행 중인 주문, 과거에 -체결된 주문, 전체 거래 또는 전송 내역)
- 다양한 주문 유형 선택
- 자동 디레버리지 대기열에서 포지션 모니터
- 바이낸스 선물 실시간 거래 내역
- 레버리지 확인 및 조절 (기본 20x)
- 24시간 가격 변화 및 24시간 거래량과 같은 다양한 시장 데이터 확인
- 차트
- 예상 펀딩 비율 확인
- 선물 FAQ
- 펀딩 비율

1) [Menu = 메뉴] 영역에는 COIN-M 선물, 옵션, 전략 거래 및 활동과 같은 다른 바이낸스 페이지에 대한 링크가 있습니다. [정보] 탭에서 선물 FAQ, API 액세스, 펀딩 비율, 지수 가격 및 기타 시장 데이터에 대한 링 크를 찾을 수 있습니다.

상단 표시줄 오른쪽에서 바이낸스 계정에 액세스할 수 있습니다. 전체 바이낸스 생태계에서 지갑 잔액과 주 문을 쉽게 확인할 수 있습니다.

2) [Price Chart = 가격 차트] 섹션에서 다음을 수행할 수 있습니다; 표시 가격(Mark Price) 확인

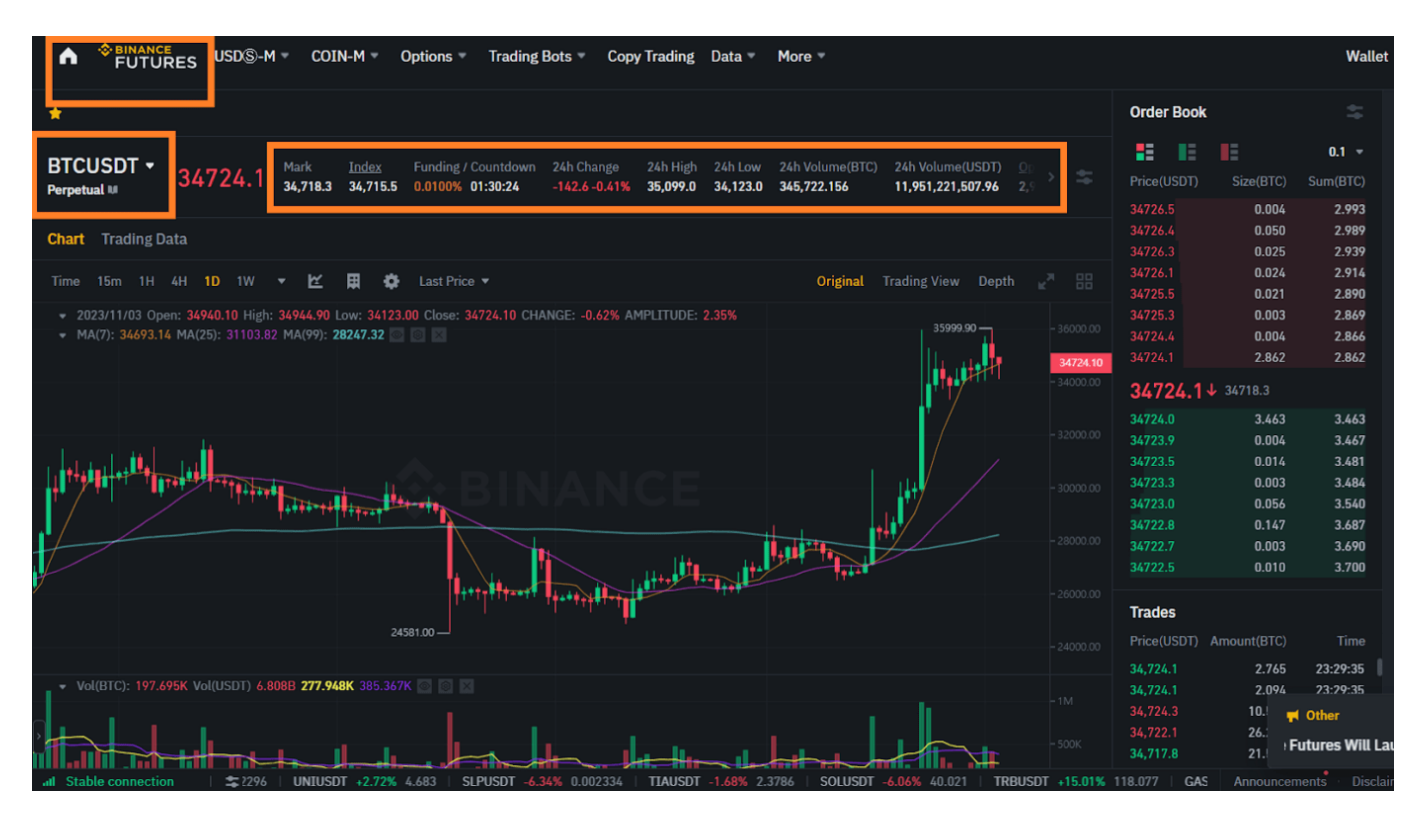

- a. 현재 거래쌍 이름(기본적으로 BTCUSDT) 위에 마우스를 올려 계약을 선택하세요.
- b. 청산은 시장 평균 가격을 기준으로 이루어지기 때문에 특히 주의하세요.
- c. 실시간 오더북 데이터: 실시간 호가창을 확인하세요. 이 영역의 오른쪽 상단에 있는 드롭다운 메뉴에 서 주문장의 정확도를 조정할 수 있습니다(기본적으로 0.01).
- d. 플랫폼에서 이전에 실행된 거래의 실시간 피드를 확인할 수 있습니다.

3) [Trading Activity pane = 거래 활동 패널]을 통해 선물 거래 활동을 모니터링할 수 있습니다. 탭을 전환 하여 포지션의 현재 상태와 현재 개설된 주문 및 이전에 실행된 주문을 확인할 수 있습니다. 특정 기간 동안 의 전체 거래 및 거래 내역을 확인할 수도 있습니다.

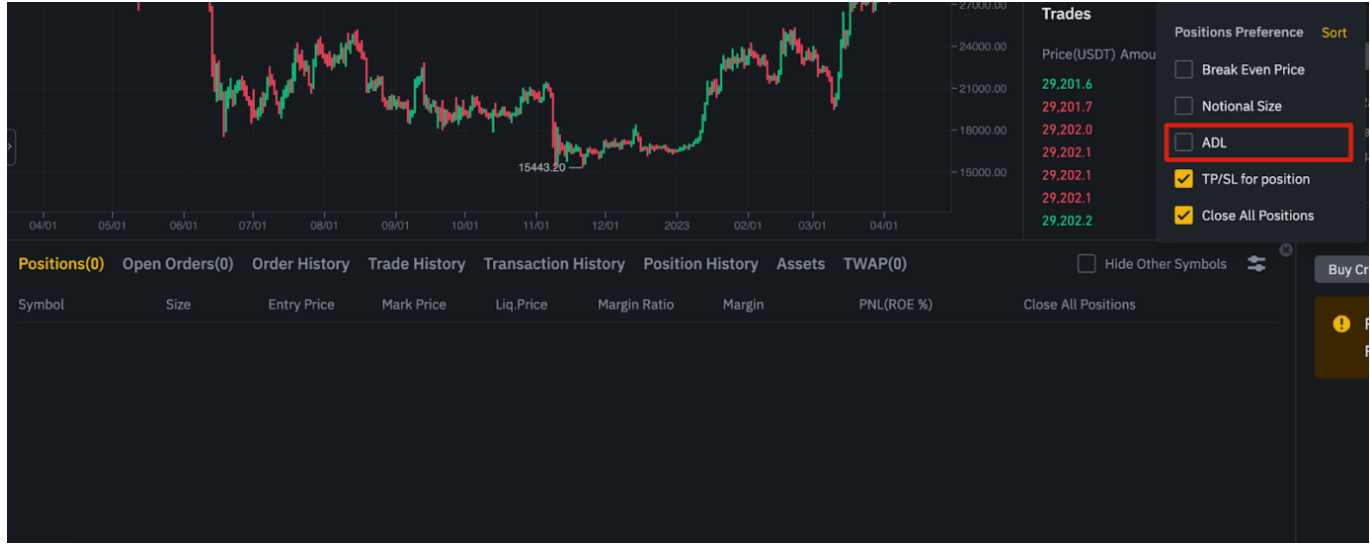

4) [Margin Overview = 마진 개요] 섹션에서는 사용 가능한 자산을 확인하고 암호화폐를 이체하고 추가 구매할 수 있습니다. 여기에서는 현재 계약 및 직위와 관련된 정보도 볼 수 있습니다. 청산을 방지하기 위해 마진율을 반드시 확인하세요 .

[Transfer = 이체]를 클릭하면 선물 지갑과 나머지 바이낸스 생태계 간에 자금을 이체할 수 있습니다.

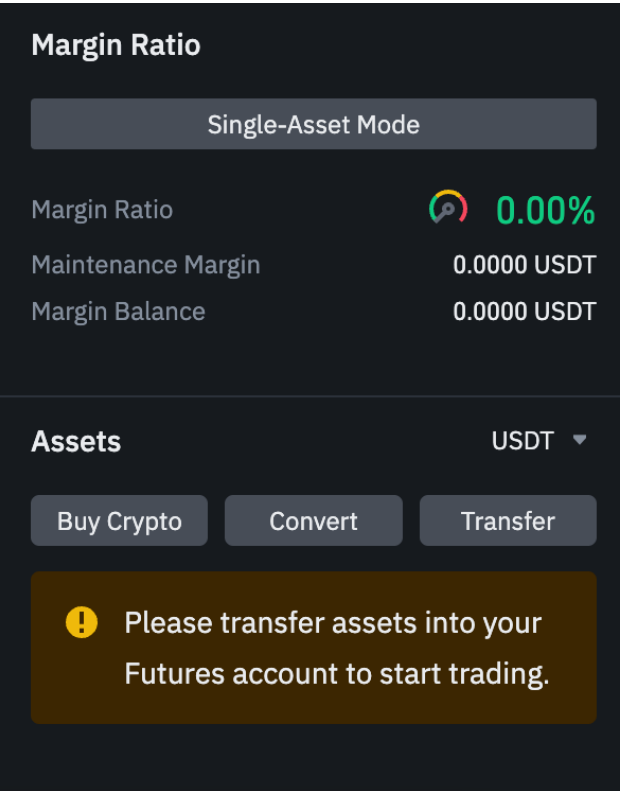

5) [Assets = 자금] 필드에는 매수/매수 및 매도/매도 주문양을 입력합니다. 이 문서의 아래쪽에서 사용 가 능한 주문 유형에 대한 자세한 설명을 확인할 수 있습니다. 뷰 상단에서 교차 마진과 격리마진 중에 전환할 수도 있습니다 . 레버리지를 조정하려면 현재 레버리지 금액(배 수)을 클릭하면 됩니다. 바이낸스 선물거래 레버리지는 최대 125배까지 가능합니다.

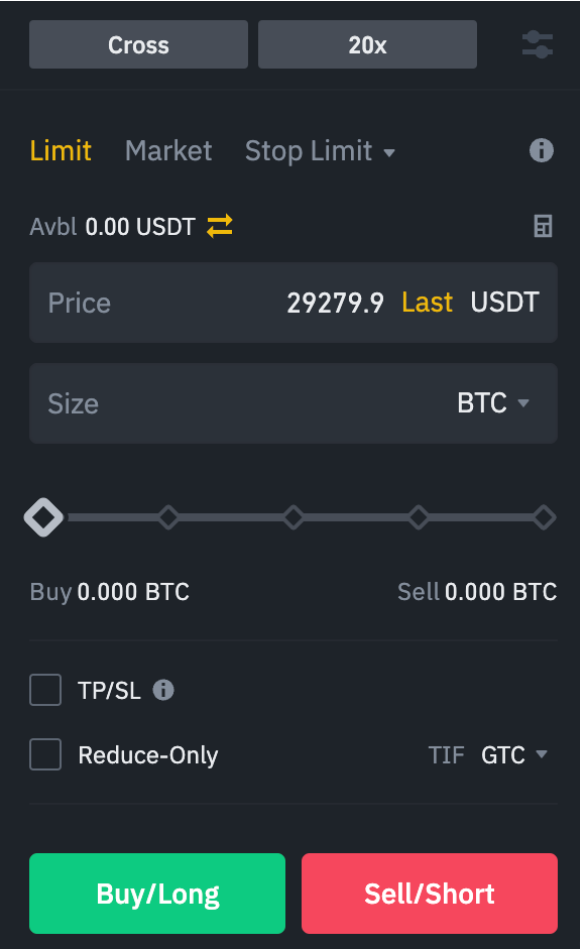

이러한 모든 모듈/섹션에서 원하는 대로 요소의 크기를 조정할 수 있습니다. 모듈의 오른쪽 하단에 화살표 가 표시될 때마다 원하는 레이아웃으로 끌어서 놓을 수 있습니다.

6) 교차 마진과 격리 마진에 대해서

선물거래의 거래방식은 크게 교차 마진과 격리 마진, 두가지로 나누어집니다.

– 교차 마진**(Cross) :** 크로스 마진이라고도 불리며 바이낸스에서 최대치 레버리지인 125배로 포지션을 오 픈할 수 있고, 보유하고 있는 잔고 전체를 증거금으로 활용할 수 있습니다. 때문에 급등락으로 인한 강제청 산에 어느정도 대비하면서 수익을 챙길수 있는 방법이지만, 전재산을 증거금으로 잡을 수 있기 때문에 운이 나빠 강제청산을 당하면 모든 자금을 날릴 수 있습니다.

– 격리 마진**(Isolated) :** 증거금을 처음 포지션을 오픈했을때 지정 금액으로 한정 시킬 수 있습니다. 때문에 고배율 레버리지로 갈수록 청산가격과 진입가격의 차이가 좁아져 강제청산의 위험이 높아지나 청산을 당 해도 처음 포지션을 오픈했을때의 마진 만 잃고 나머지 잔고는 그대로 유지시킬 수 있습니다. 포지션 오픈 이후에 별도로 마진을 추가하여 어느정도 레버리지 조절이 가능한 장점이 있습니다.

#### **BTCC**는 최대 150배의 레버리지로 200개 이상의 가상화폐 선물 계약을 제공하며 하단 버튼으로 구매해 보 세요!

[TRADE\_PLUGIN]BTCUSDT,ETHUSDT,DOGEUSDT[/TRADE\_PLUGIN]

#### [지금](https://www.btcc.com/ko-KR/register?utm_source=GW_SEO&inviteCode=%20&utm_medium=article&utm_campaign=lynn72305) **[BTCC](https://www.btcc.com/ko-KR/register?utm_source=GW_SEO&inviteCode=%20&utm_medium=article&utm_campaign=lynn72305)** [가입하기](https://www.btcc.com/ko-KR/register?utm_source=GW_SEO&inviteCode=%20&utm_medium=article&utm_campaign=lynn72305)

#### **BTCC**에 가입하시며 **10 USDT** 받으세요

### 바이낸스 선물 레버리지 조절하는 방법

바이낸스 선물거래를 사용하면 각 계약의 레버리지를 수동으로 조정할 수 있습니다. 특정 계약을 선택하려 면 페이지 왼쪽 상단으로 이동하여 현재 계약(기본적으로 BTCUSDT) 위로 마우스를 가져갑니다.

초보 입문자분들은 본인이 사용하고자 하는 레버리지 비율을 처음부터 고배율이 아닌 저배율로 해보시는 걸 권장합니다.

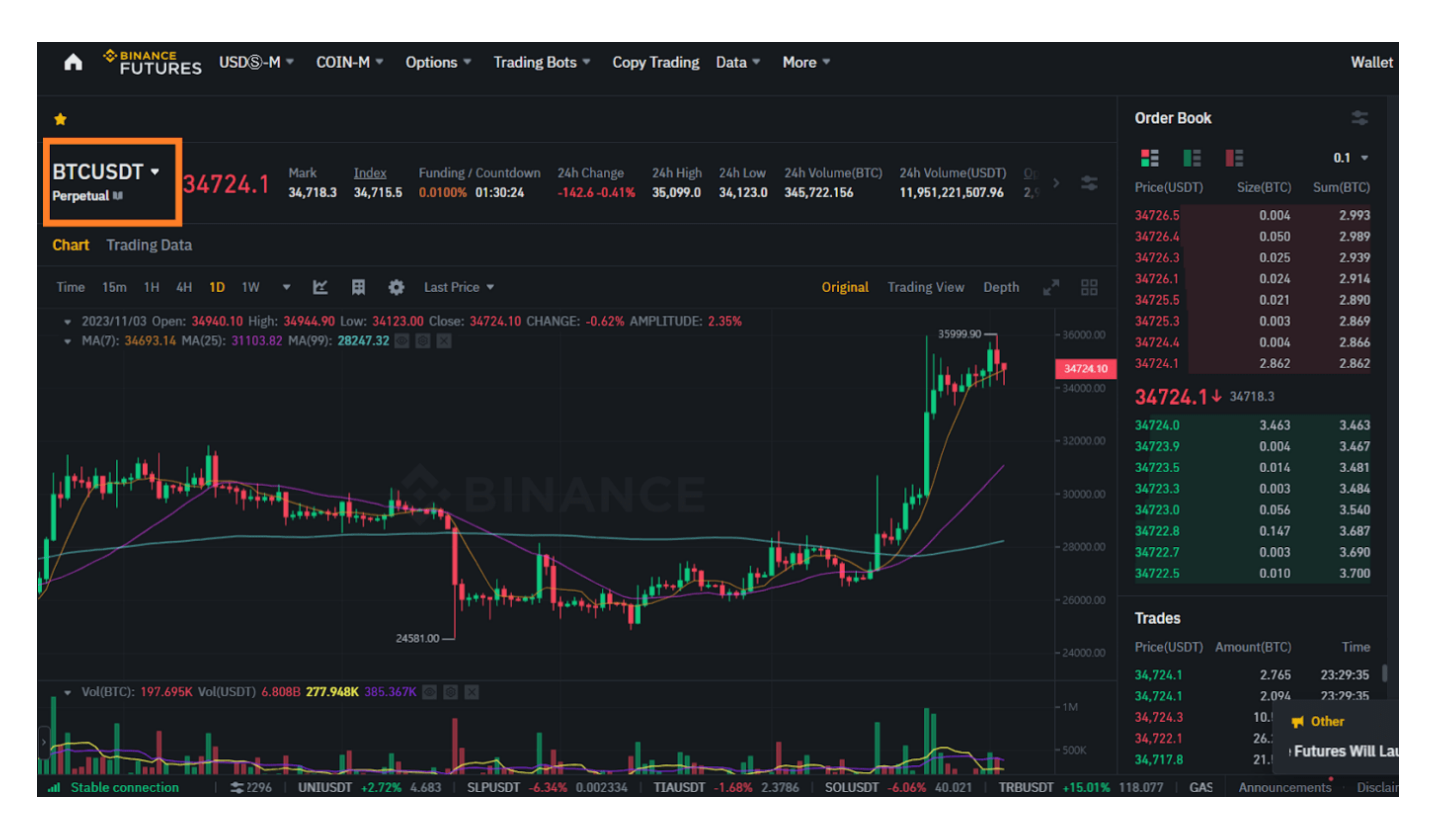

레버리지를 조정하려면 [주문 입력] 섹션 필드에서 현재 레버리지 금액(원하는 배 수)을 클릭하세요. 슬라이 더 바를 조정하거나 입력한 후 [확인]을 클릭하여 레버리지 금액을 지정할 수 있습니다.

한국어 버전은 위와 같습니다.

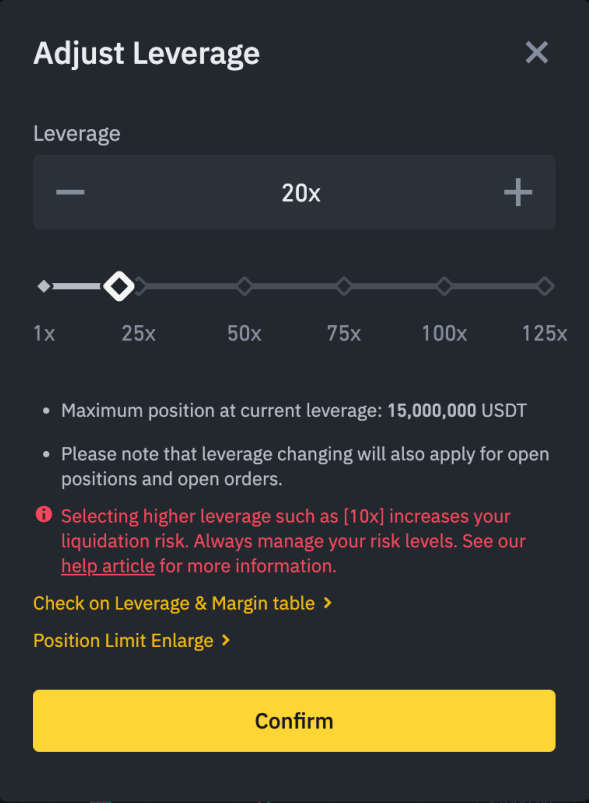

포지션 크기가 클수록 사용할 수 있는 레버리지는 작아집니다. 마찬가지로, 포지션 크기가 작을수록 사용할 수 있는 레버리지가 커집니다. 더 높은 레버리지를 사용하면 청산 위험도는 높아집니다.

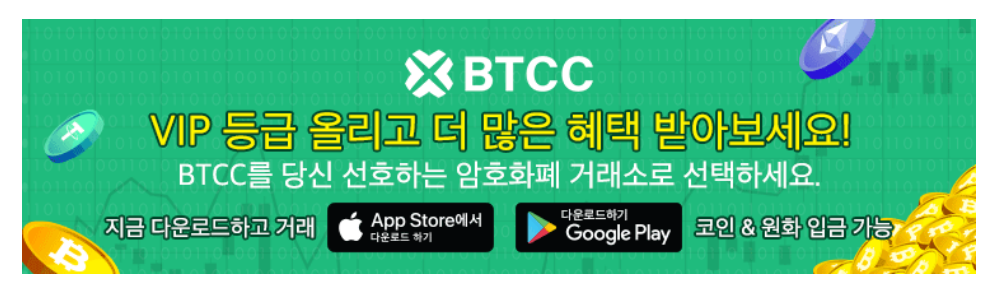

[안드로이드 버전 다운로드](https://operation.onelink.me/yxkn/r6evw3gw) [iOS](https://operation.onelink.me/yxkn/th3k4yjp) [버전 다운로드](https://operation.onelink.me/yxkn/th3k4yjp) [신규 유저 한정 이벤트\(입금 및 거래 시](https://www.btcc.com/ko-KR/promotions/newcomer/task?pno=AB230615A00151&utm_source=GW_SEO&inviteCode=%20&utm_medium=15000U&utm_campaign=A72305) [10,055USDT](https://www.btcc.com/ko-KR/promotions/newcomer/task?pno=AB230615A00151&utm_source=GW_SEO&inviteCode=%20&utm_medium=15000U&utm_campaign=A72305) [보상\) <<<<](https://www.btcc.com/ko-KR/promotions/newcomer/task?pno=AB230615A00151&utm_source=GW_SEO&inviteCode=%20&utm_medium=15000U&utm_campaign=A72305)

# 바이낸스 선물 주문가 유형에 대해서

주문 시 다음과 같은 다양한 옵션 중에서 선택할 수 있습니다.

#### 1) 지정가 주문 **(Limit Order)**

지정가 주문은 특정 지정가 가격으로 주문장에 접수된 주문입니다. 지정가 주문을 하면 시장 가격이 지정 가(또는 그 이상)에 도달한 경우에만 거래가 실행됩니다. 지정가 주문을 사용하면 현재 시장 가격보다 낮은 가격에 구매하거나 높은 가격에 판매할 수 있습니다.

#### 2) 시장가 주문 **(Market Order)**

시장가 주문은 현재 가능한 최고의 가격으로 매수 또는 매도하는 주문입니다. 이는 주문장에 이전에 배치된 지정가 주문에 대해 실행됩니다. 현재 최적의 가격으로 매도하거나 매수하는 주문을 시장가 주문이라고 합 니다.

즉 위에서 언급한 오더북에 올라간 지정가 주문을 체결시키는 역할을 합니다. 참고로 지정가와 시장가는 수 수료 차이가 있습니다.

#### 3) 스탑-리밋 주문 **(Stop-Limit Order)**

스탑리밋 주문을 이해하는 가장 쉬운 방법은 스탑 가격과 제한 가격으로 나누어 보는 것입니다. 스탑로스 가격은 지정가 주문을 실행하는 가격이고 지정가는 실행된 지정가 주문의 지정가입니다. 이는 스탑 로스 가 격에 도달하면 지정가 주문이 즉시 주문 장부에 기록된다는 의미입니다.

스탑 로스 가격과 제한 가격이 동일할 수 있지만 이는 필수 사항은 아닙니다. 실제로 매도 주문의 경우 지정 가보다 약간 높게, 매수 주문의 경우 지정가보다 약간 낮게 중지 가격(트리거 가격)을 설정할 수 있습니다. 이렇게 하면 스탑 로스 가격에 도달한 후 지정가 주문이 체결될 확률이 높아질 수 있습니다.

쉽게 설명하자면, 스톱-리밋 주문을 이해하는 방법은 리밋(지정가) 가격과 스톱 가격으로 분리해서 살펴보 는 것입니다. 스톱 가격이란 지정가 주문이 활성화되는 가격을 이야기합니다. 리밋(지정가) 가격은 활성화 된 지정가 주문의 가격을 이야기합니다. 즉 스톱-리밋 주문은 스톱 가격에 암호화폐 시세가 도달하면, 즉시 오더북에 지정가 주문이 올라가게 되는 것을 이야기합니다. 리밋 가격과 스톱 가격은 동일할 수 있으나 꼭 동일하게 설정하지 않아도 됩니다.

#### 4) 스탑-마켓 주문 **(Stop Market Order)**

스탑 리밋 주문과 마찬가지로 스탑 마켓 주문은 스탑 가격을 트리거로 사용합니다. 그러나 스탑 로스 가격 에 도달하면 대신 시장 주문이 실행됩니다.

#### 5) 이익 실현 지정가 주문 **(Take-Profit Limit Order)**

이익 실현 지정가 주문은 지정가 제한 주문과 유사합니다. 여기에는 주문을 실행하는 가격인 발동 가격과 주문 장부에 추가되는 지정가 주문의 가격인 지정가가 포함됩니다. 지정가 주문과 이익 실현 지정가 주문의 주요 차이점은 이익 실현 지정가 주문은 오픈 포지션을 줄이는 데만 사용될 수 있다는 것입니다.

이익 실현 지정가 주문은 위험을 관리하고 지정된 가격 수준에서 이익을 확보하는 데 유용한 도구가 될 수 있습니다. 또한 Stop-Limit 주문과 같은 다른 주문 유형과 함께 사용할 수 있어 포지션을 더 효과적으로 제 어할 수 있습니다.

예를 들어, 귀하가 활성 이익 실현 지정가 주문을 가지고 있는 동안 귀하의 지정가 주문이 적중된 경우, 이익 실현 지정가 주문은 귀하가 수동으로 취소할 때까지 활성 상태로 유지됩니다. 주문 입력 항목의 [Stop Limit] 옵션에서 이익실현 지정가 주문을 설정할 수 있습니다.

#### 6) 이익실현 시장가 주문 **(Take-Profit Market Order)**

이익 실현 지정가 주문과 유사하게, 이익 실현 시장 주문은 중지 가격을 트리거로 사용합니다. 그러나 중지 가격에 도달하면 대신 시장 주문이 실행됩니다. 주문 입력 필드의 Stop Market 옵션에서 이익 실현 시장 주 문을 설정할 수 있습니다.

#### 7) 바이낸스 지정가 주문 추가옵션

바이낸스 선물에서 지정가 주문을 사용할 경우 본인의 주문에 추가적인 옵션들을 설정할 수 있습니다.

바이낸스 선물에서는 지정가 주문의 추가적인 성격인 타임 인 포스(Time in Force) 또는 포스트-온리(Post-Only)를 지정할 수 있습니다.

(1) 리듀스 온리

시장가 또는 지정가 주문을 사용할 때 리듀스 온리 박스에 체크 표시해두면 신규로 지정한 주문의 경우 포지 션 수량을 감소만 가능하며 포지션 수량을 증가시키지 않게 설정할 수 있습니다.

(2) 타임 인 포스

주문이 만료되거나 실행되는 시간을 타임 인 포스를 통해 설정할 수 있습니다. 타임 인 포스는 아래의 옵션 중 하나를 선택할 수 있습니다.

- IOC: 주문이 전부 또는 부분적으로 즉시 체결됩니다.
- GTC: 주문이 취소되거나 체결되기 전까지 활성화 상태 유지됩니다.
- FOK: 즉시 모든 주문의 체결을 시도하며, 만약 실패할 경우 전혀 체결이 되지 않습니다.

#### **BTCC**는 최대 150배의 레버리지로 200개 이상의 가상화폐 선물 계약을 제공하며 하단 버튼으로 구매해 보 세요!

[TRADE\_PLUGIN]BTCUSDT,ETHUSDT,DOGEUSDT[/TRADE\_PLUGIN]

#### [지금](https://www.btcc.com/ko-KR/register?utm_source=GW_SEO&inviteCode=%20&utm_medium=article&utm_campaign=lynn72305) **[BTCC](https://www.btcc.com/ko-KR/register?utm_source=GW_SEO&inviteCode=%20&utm_medium=article&utm_campaign=lynn72305)** [가입하기](https://www.btcc.com/ko-KR/register?utm_source=GW_SEO&inviteCode=%20&utm_medium=article&utm_campaign=lynn72305)

#### **BTCC**에 가입하시며 **10 USDT** 받으세요

# 바이낸스 선물 표시 가격 및 종가 차이

암호화폐 변동이 심하게 나타날 때 청산이 필요 이상으로 일어나는 것을 방지하기 위해, 바이낸스 선물은 표시 가격과 종가 시스템을 사용하고 있습니다.

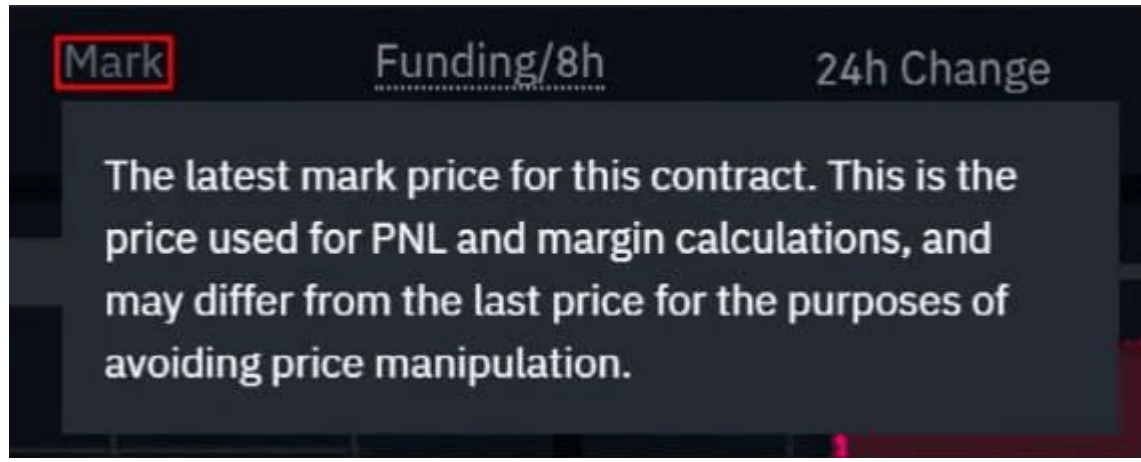

<표시 가격 종가 차이>

#### 1. 표시 가격

표시 가격이란 가격 조장을 미리 막기 위해 개발된 시스템입니다.

여러 현물 거래소의 통화 가격 데이터와 펀딩 데이터를 조합해 표시 가격이 계산되게 됩니다.

이러한 계산된 표시 가격은 실현되지 않은 손실과 이익을 계산하거나 청산 하는 데 사용됩니다.

#### 2. 종가

간단한 개념으로 보자면 종가는 마지막으로 계약이 거래된 가격입니다.

즉, 마지막 거래의 내역이 종가를 결정합니다.

실현된 이익과 손실(PnL)을 계산하는 데 종가는 사용됩니다.

#### 3. 표시 가격 및 종가 차이

위와 같이 종가와 표시 가격은 다르게 나타날 수 있으니 유의하셔야 합니다.

만약 주문을 스톱 가격을 필요로 설정할 때, 표시 가격 또는 종가 중 기본으로 무엇을 할지 선택이 가능합니 다.

선택을 원하시면 주문 진입 창에서 트리거 드롭다운 메뉴를 클릭하셔서 본인이 원하는 가격을 선택해주시 면 됩니다.

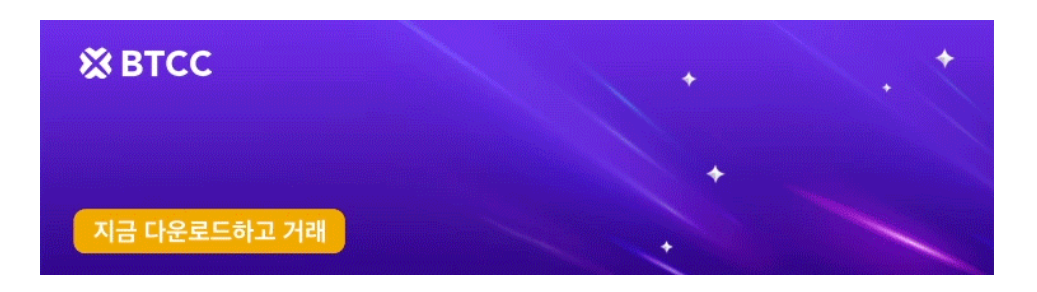

[안드로이드 버전 다운로드](https://operation.onelink.me/yxkn/r6evw3gw) [iOS](https://operation.onelink.me/yxkn/th3k4yjp) [버전 다운로드](https://operation.onelink.me/yxkn/th3k4yjp) [신규 유저 한정 이벤트\(입금 및 거래 시](https://www.btcc.com/ko-KR/promotions/newcomer/task?pno=AB230615A00151&utm_source=GW_SEO&inviteCode=%20&utm_medium=15000U&utm_campaign=A72305) [10,055USDT](https://www.btcc.com/ko-KR/promotions/newcomer/task?pno=AB230615A00151&utm_source=GW_SEO&inviteCode=%20&utm_medium=15000U&utm_campaign=A72305) [보상\) <<<<](https://www.btcc.com/ko-KR/promotions/newcomer/task?pno=AB230615A00151&utm_source=GW_SEO&inviteCode=%20&utm_medium=15000U&utm_campaign=A72305)

# 바이낸스 선물 계산기를 사용하는 방법

주문입력란 상단에서 계산기를 찾으실 수 있습니다. 이를 통해 롱 포지션이나 숏 포지션을 입력하기 전에 가치를 계산할 수 있습니다. 각 탭의 레버리지 슬라이더를 조정하여 계산의 기초로 사용할 수 있습니다.

계산기에는 세 개의 탭이 있습니다.

1) PNL – 이 탭을 사용하여 의도한 진입 및 청산 가격과 포지션 크기를 기준으로 초기 마진, 손익(PnL), 자 기자본 수익률(ROE)을 계산합니다.

2) 목표 가격 – 이 탭을 사용하여 원하는 백분율 수익에 도달하기 위해 포지션을 청산해야 하는 가격을 계산 합니다.

3) 청산 가격 – 이 탭을 사용하여 지갑 잔액, 의도한 진입 가격 및 포지션 크기를 기준으로 예상 청산 가격을 계산합니다.

**BTCC**는 최대 150배의 레버리지로 200개 이상의 가상화폐 선물 계약을 제공하며 하단 버튼으로 구매해 보 세요!

[TRADE\_PLUGIN]BTCUSDT,ETHUSDT,DOGEUSDT[/TRADE\_PLUGIN]

[지금](https://www.btcc.com/ko-KR/register?utm_source=GW_SEO&inviteCode=%20&utm_medium=article&utm_campaign=lynn72305) **[BTCC](https://www.btcc.com/ko-KR/register?utm_source=GW_SEO&inviteCode=%20&utm_medium=article&utm_campaign=lynn72305)** [가입하기](https://www.btcc.com/ko-KR/register?utm_source=GW_SEO&inviteCode=%20&utm_medium=article&utm_campaign=lynn72305)

**BTCC**에 가입하시며 **10 USDT** 받으세요

### 바이낸스 선물 헤지 모드**(Hedge Mode)** 사용 방법

헤지 모드 에서는 단일 계약에 대해 롱 포지션과 숏 포지션을 동시에 보유할 수 있습니다. 트레이더는 자산 에 대해 장기적으로 낙관적이지만 단기적으로는 약세인 경우 이 작업을 수행할 수 있습니다. 헤지 모드를 사용하면 빠른 매도 포지션이 매수 포지션에 영향을 미치지 않습니다.

기본 위치 모드는 단방향 모드입니다. 즉, 단일 계약에 대해 롱 포지션과 숏 포지션을 동시에 열 수는 없습니 다. 그렇게 하려고 하면 위치가 서로 상쇄됩니다. 헤지 모드를 사용하려면 다음과 같이 수동으로 활성화해 야 합니다.

1) 화면 오른쪽 상단으로 이동하여 [기본 설정]을 선택합니다.

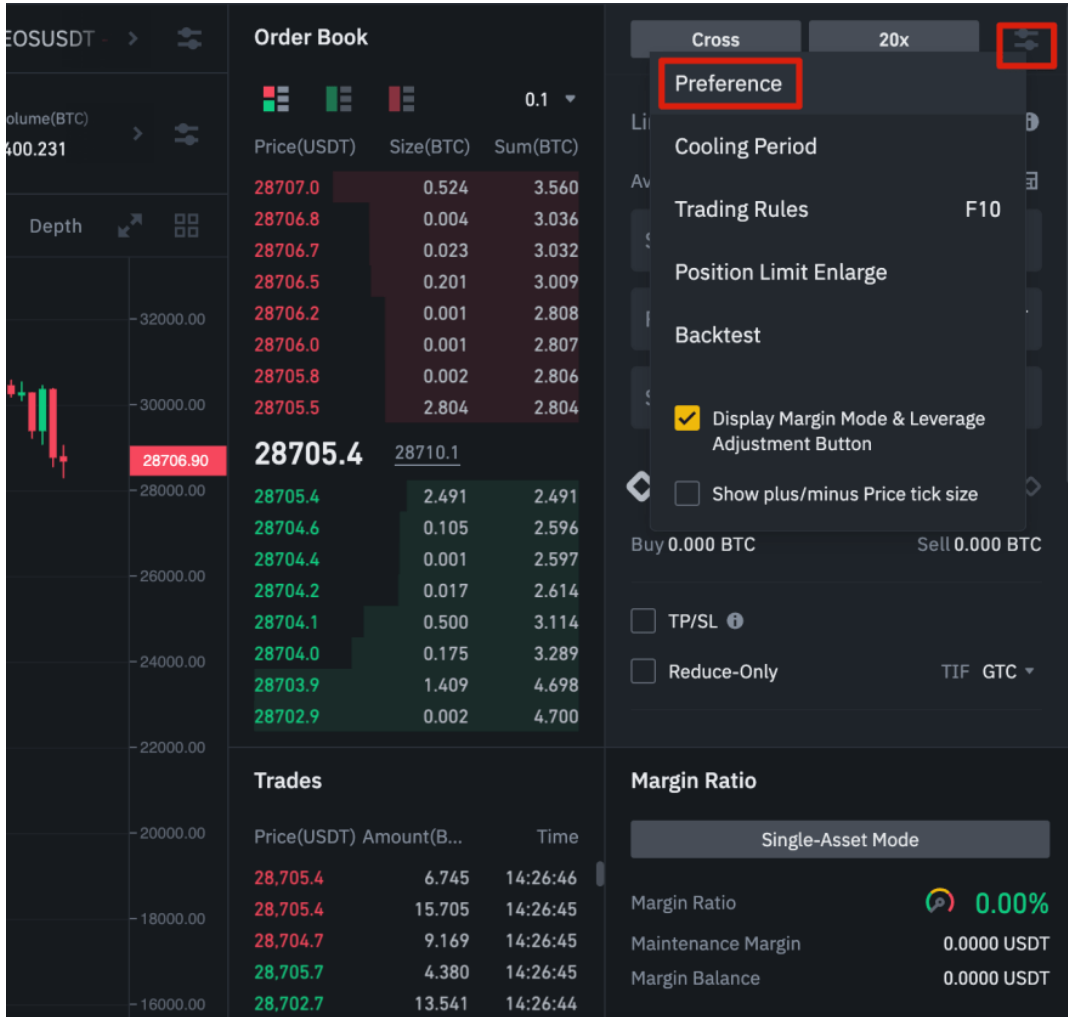

2) [포지션 모드] 탭으로 이동하여 [헤지 모드]를 선택합니다.

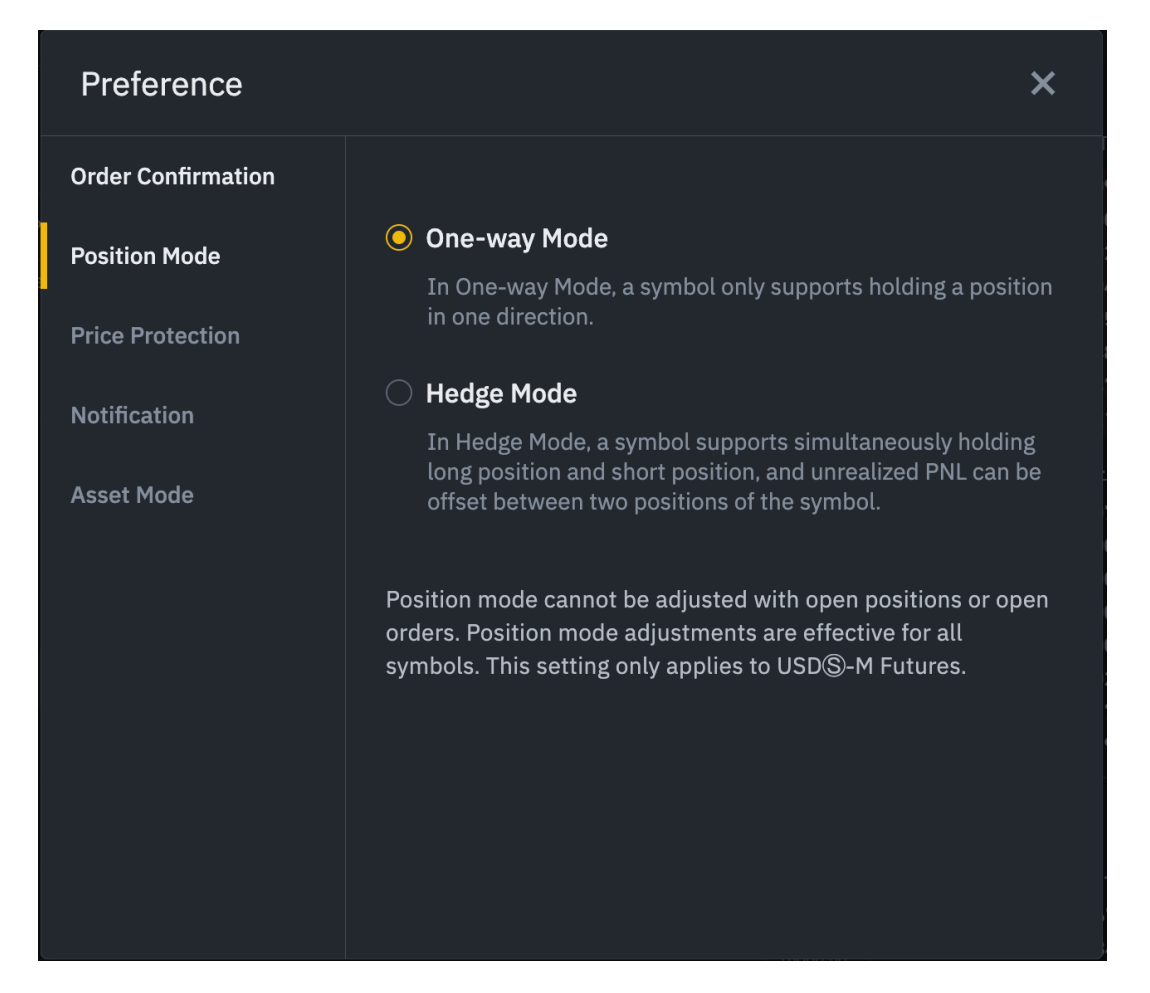

미결 주문이나 포지션이 있는 경우 포지션 모드를 조정할 수 없다는 점에 유의하시기 바랍니다.

### **BTCC**는 최대 150배의 레버리지로 200개 이상의 가상화폐 선물 계약을 제공하며 하단 버튼으로 구매해 보 세요!

[TRADE\_PLUGIN]BTCUSDT,ETHUSDT,DOGEUSDT[/TRADE\_PLUGIN]

[지금](https://www.btcc.com/ko-KR/register?utm_source=GW_SEO&inviteCode=%20&utm_medium=article&utm_campaign=lynn72305) **[BTCC](https://www.btcc.com/ko-KR/register?utm_source=GW_SEO&inviteCode=%20&utm_medium=article&utm_campaign=lynn72305)** [가입하기](https://www.btcc.com/ko-KR/register?utm_source=GW_SEO&inviteCode=%20&utm_medium=article&utm_campaign=lynn72305)

**BTCC**에 가입하시며 **10 USDT** 받으세요

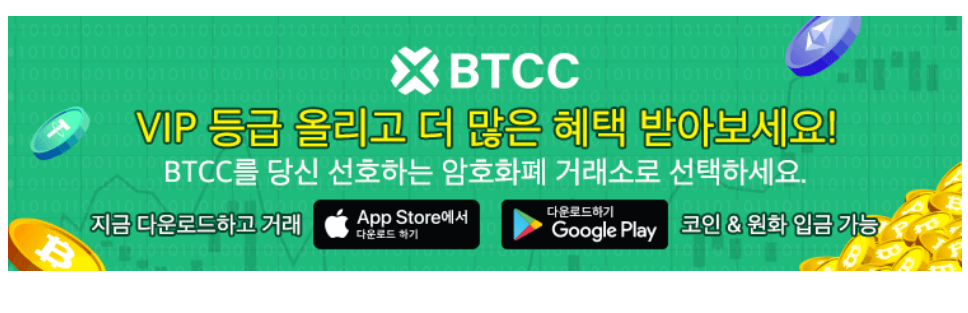

[안드로이드 버전 다운로드](https://operation.onelink.me/yxkn/r6evw3gw) [iOS](https://operation.onelink.me/yxkn/th3k4yjp) [버전 다운로드](https://operation.onelink.me/yxkn/th3k4yjp) [신규 유저 한정 이벤트\(입금 및 거래 시](https://www.btcc.com/ko-KR/promotions/newcomer/task?pno=AB230615A00151&utm_source=GW_SEO&inviteCode=%20&utm_medium=15000U&utm_campaign=A72305) [10,055USDT](https://www.btcc.com/ko-KR/promotions/newcomer/task?pno=AB230615A00151&utm_source=GW_SEO&inviteCode=%20&utm_medium=15000U&utm_campaign=A72305) [보상\) <<<<](https://www.btcc.com/ko-KR/promotions/newcomer/task?pno=AB230615A00151&utm_source=GW_SEO&inviteCode=%20&utm_medium=15000U&utm_campaign=A72305)

# 바이낸스에 견줄만한 **BTCC** 선물거래소 소개

BTCC거래소는 코인마켓캡 선물 거래량 2023년 11월 4일 현재 8위를 차지하고 있는 거래소입니다. 현재 거 래 수수료는 0.045로 나와있지만, 신규 유저의 거래수수료이고, VIP등급이 상승하면 0.01%의 거래수수료 를 즐길 수 있다고 하니 희소식입니다.

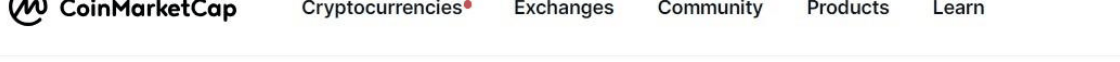

#### **Top Cryptocurrency Derivatives Exchanges** CoinMarketCap ranks the top cryptocurrency derivatives exchanges using an algorithm based on multiple factors including liquidity and norma Spot **Derivatives** DEX Lending  $#$ Name Trading volume(24h) **Maker Fees Taker Fees** · Binance \$35,086,683,006 0.02%  $0.04%$  $\overline{1}$  $\sim$  OKX \$14,437,487,423 0.02% 0.05% 3 0.02% **BYB'T** Bybit \$13,123,971,434 0.055%  $\overline{2}$ 3 BitMart 0.02% 0.06% \$11,464,224,722  $17$ CoinTR Pro 0.06% 0.06% 30 \$9,304,133,304 DigiFinex 0.03% 20 \$9,149,739,052 0.05%  $21$ **Bitunix** \$9,030,489,296 0.02% 0.06% 39 **XX** BTCC \$8,750,170,400 0.045% 0.045% 세계 선물 거래량 8위

### **BTCC**거래소 거래 수수료 최대 20% 할인

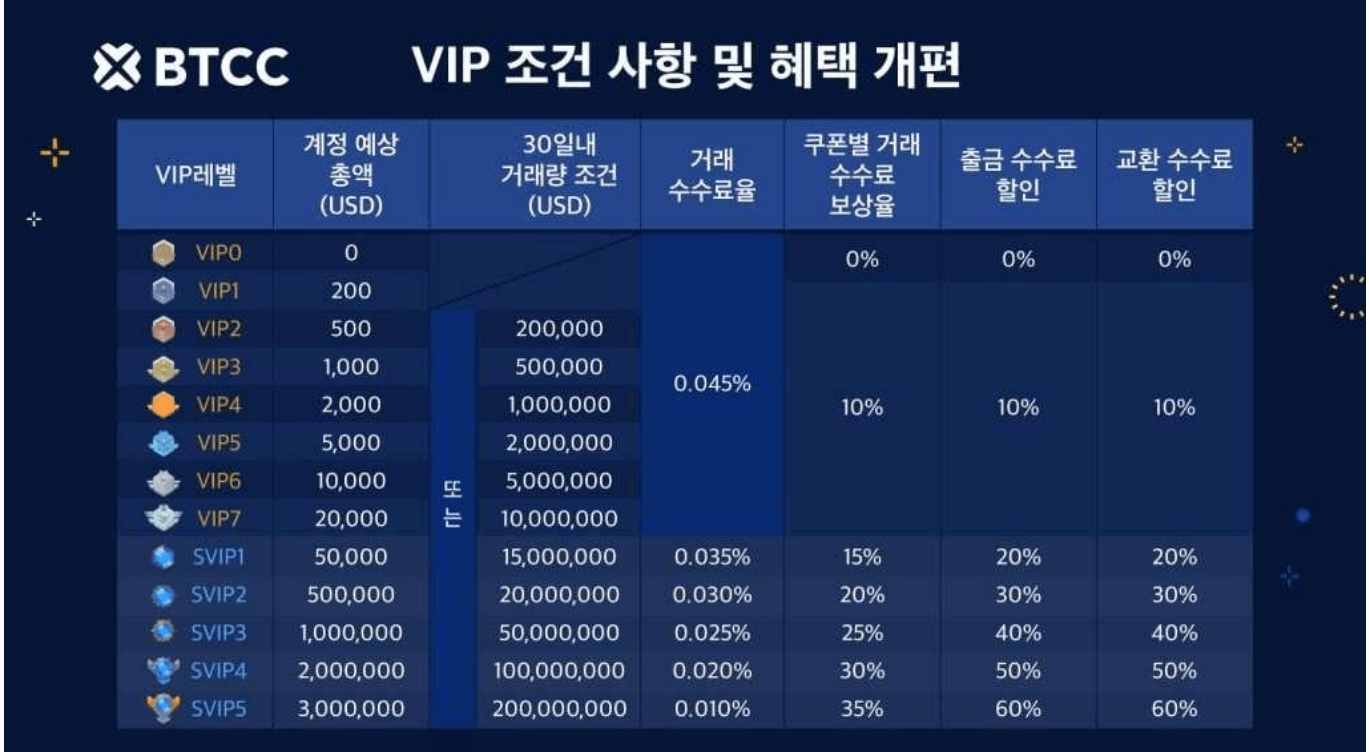

VIP 혜택은 2023년 9월 14일에 업그레이드되었으며, 새로운 거래 수수료 혜택은 다음과 같습니다.

최대 거래 수수료가 0.065%에서 놀라울 정도로 낮은 0.045%로 대폭 감소되었습니다. 최소 거래 수수료가 0.035%에서 탁월한 0.01%로 인하되었습니다.

#### **BTCC**거래소 **VIP0** 사용자에게 기쁜소식!

VIP0 사용자로서 BTCC거래소를 처음 사용하는 경우에도 이제 처음부터 업계 최저 거래 수수료(0.045%)를 누릴 수 있습니다. 더 쉬워진 업그레이드 – VIP 레벨을 업그레이드 문턱이 더 낮아졌습니다.

VIP 레벨을 더 쉽게 올릴 수 있도록 하고자 업그레이드 프로세스를 다음과같이 단순화하였습니다.

#### 둘 중에 하나만 선택이 가능합니다.

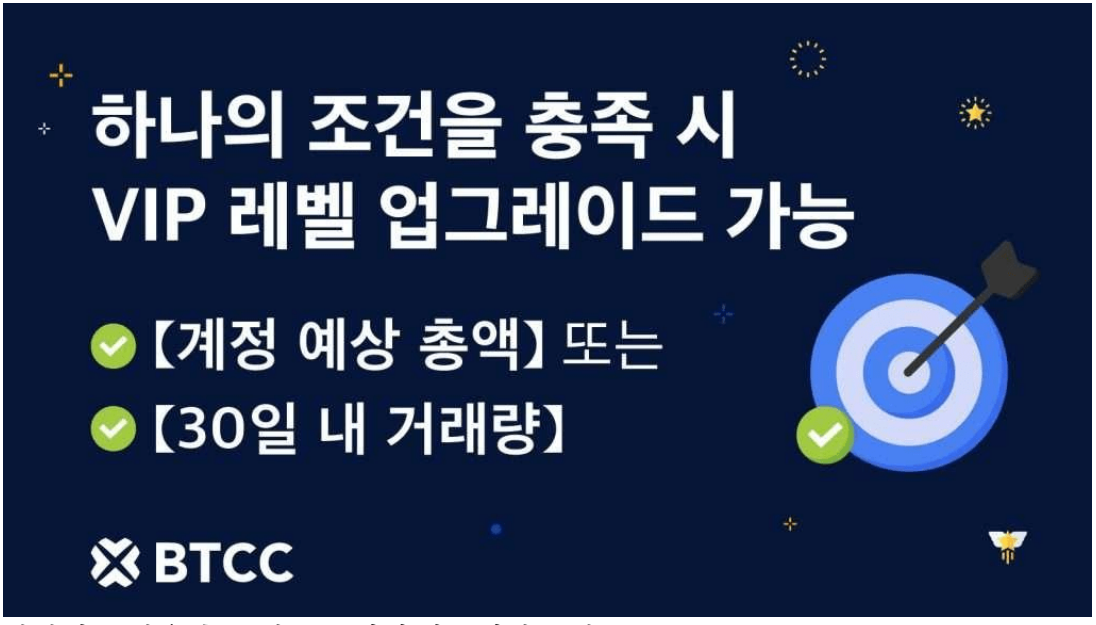

하나의 조건을 충족 시 VIP 레벨 업그레이드 가능

두 가지 요구 사항을 모두 충족해야 했던 이전 시스템과 달리 이제는 총 자산액 또는 30일 거래량 조건 사항 중 하나를 선택하기만 하면 레벨 업을 할 수 있습니다!

【계정 예상 총액】 또는 【30일 내 거래량】 의 어느 하나의 조건을 충족 시 VIP레벨을 업그레이드 할 수 있습 니다.

#### 추가 **VIP** 등급

이전보다 더 원활하고 빠르게 업그레이드할 수 있도록 새로운 VIP 등급을 도입했습니다.

#### **BTCC**거래소 **SVIP** 등급 소개 – 거래 경험 향상

이번 VIP 프로그램 개편에서는 대규모 입금액과 거래량을 보유한 경험이 풍부한 트레이더에게 적합한 SVIP 등급을 추가했습니다.

-SVIP1 이상 사용자는 생일 선물, 우선 고객 지원, BTCC 브랜드 상품, VIP 독점 캠페인 액세스 등을 포함한 다양한 VIP 전용 권한을 받을 수 있습니다.

-SVIP가 되는 것은 쉽고 보람있습니다! 개선된 VIP 프로그램에서 이전에 VIP5 이상이었던 사용자는 권위 있는 SVIP 등급으로 자동 업그레이드됩니다.

-이 독점 혜택은 거래 수수료의 상당한 할인과 함께 제공되며, 이전 VIP5 사용자는 0.045%에서 0.035%라는 놀라운 할인 혜택을 누릴 수 있습니다. SVIP 순위가 올라갈 때 누릴 수 있는 최저 거래 수수료는 0.01%입니 다. 함께 프리미엄 거래 혜택을 누려보세요!

#### 자주 묻는 질문

#### Q:30일 거래량은 어떻게 계산되나요?

A:USDT 선물, 인버스 선물, 토큰화 선물을 포함한 지난 30일 동안의 오픈 및 청산 포지션의 거래량이 30 일 거래량에 포함됩니다. 거래량은 실시간으로 업데이트되며 VIP 페이지에서 확인할 수 있습니다.

#### Q:계정의 예상 총액은 어떻게 계산되나요?

A:계정의 예상 총액은 실시간으로 업데이트됩니다. 자산 → 예상 총액으로 이동하여 금액을 확인할 수 있 습니다.

#### Q:VIP 레벨은 언제 업데이트되나요?

A:VIP0 사용자의 경우 누적 입금액이 200USD(또는 다른 암호화폐의 경우 이에 상응하는 금액)에 도달하 면 자동으로 VIP1으로 업그레이드됩니다. VIP1이상 사용자인 경우 업그레이드 조건 도달하면 다음날 02:00(한국 시간)후 업그레이드됩니다.

#### **⭐BTCC**에서 225배 레버리지로 거래해 보세요!

#### **⭐BTCC**거래소에서 미션센터 출석체크하고 매일 **USDT** 받기

앱 홈에서 미션센터 클릭시 즉시 출석체크가 완료 ★미션센터 포인트는 출금가능한 USDT로 교환가능

#### **⭐BTCC**거래소에서 하루에 3번 룰렛 돌리고 매일 **USDT** 받기

#### **⭐BTCC**에서 암호화폐외에도 금, 은, 주식 투자가 가능합니다

BTCC에서 포트폴리오를 다각화 하세요!

#### **BTCC**는 최대 150배의 레버리지로 200개 이상의 가상화폐 선물 계약을 제공하며 하단 버튼으로 구매해 보 세요!

[TRADE\_PLUGIN]BTCUSDT,ETHUSDT,DOGEUSDT[/TRADE\_PLUGIN]

#### [지금](https://www.btcc.com/ko-KR/register?utm_source=GW_SEO&inviteCode=%20&utm_medium=article&utm_campaign=lynn72305) **[BTCC](https://www.btcc.com/ko-KR/register?utm_source=GW_SEO&inviteCode=%20&utm_medium=article&utm_campaign=lynn72305)** [가입하기](https://www.btcc.com/ko-KR/register?utm_source=GW_SEO&inviteCode=%20&utm_medium=article&utm_campaign=lynn72305)

#### **BTCC**에 가입하시며 **10 USDT** 받으세요

### **BTCC**에서 선물 거래를 하는 방법

#### **BTCC**거래소에서 선물 거래하는 방법 ( 예: 비트코인)

BTCC에서 [BTC/USDT](https://www.btcc.com/ko-KR/trade/perpetual/BTCUSDT?utm_source=GW_SEO&inviteCode=%20&utm_medium=article&utm_campaign=lynn72305) [무기한 선물](https://www.btcc.com/ko-KR/trade/perpetual/BTCUSDT?utm_source=GW_SEO&inviteCode=%20&utm_medium=article&utm_campaign=lynn72305)로 거래하는 방법을 보여드리겠습니다.

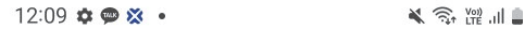

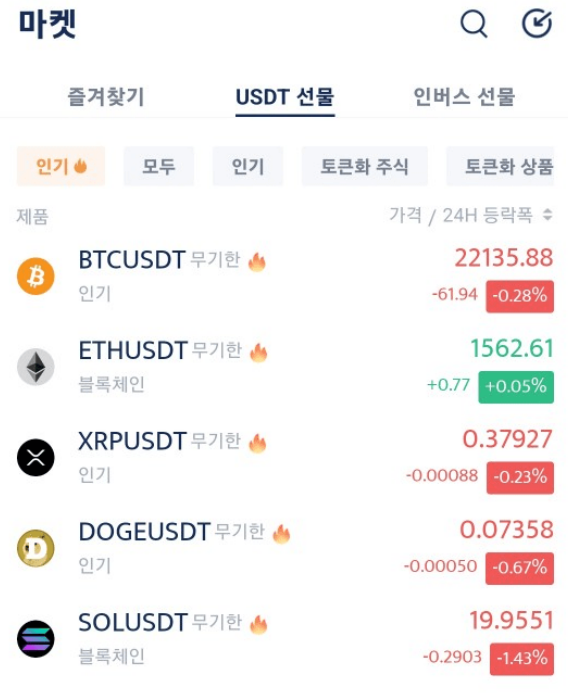

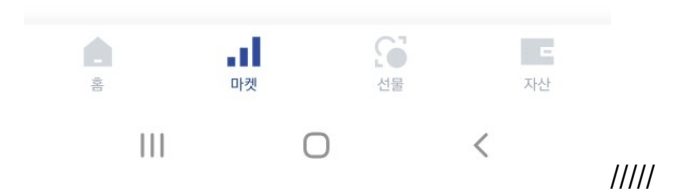

**A.BTCC**앱 하단 메뉴에서 "마켓"을 클릭한 후 **"USDT**선물"을 클릭한 후 **BTC**를 검색합니다.

**B.**선물 거래에서는 가격이 상승할 것이라고 생각하면 "매수/롱" 을 클릭하고, 가격이 하락할 것이라고 생 각하면 "매도/숏"을 클릭하면 됩니다.

**C.** 가격이 상승할 것이라고 예상하여 "매수"를 클릭했습니다.

**D.**주문 내용을 확인 한 후 "확인"을 클릭하면 주문이 완료 됩니다.

**E.**주문이 완성된 모습니다. "청산"버튼을 클릭하여 포지션을 닫을 수 있습니다.

**BTC** 코인을 투자하시려면

[TRADE\_PLUGIN]BTCUSDT, BTCUSDT[/TRADE\_PLUGIN]

#### **BTCC** 가입혜택

BTCC는 신규 유저들을 위해서 가입하면 보너스를 받을 수 있는 이벤트를 준비합니다. 지금 가입 및 거래하 면 최대 **10,055USDT**를 받을 수 있습니다. 또한 입금 금액에 대비 VIP 등급 높을 수 있습니다(입금**↑ VIP↑**)**.VIP**가 되면 거래 수수료 할인 또 다른 헤택을 누릴 수 있습니다.

#### **[BTCC](https://www.btcc.com/ko-KR/register?utm_source=GW_SEO&inviteCode=%20&utm_medium=article&utm_campaign=lynn72305)** [가입하고 보너스 받으세요](https://www.btcc.com/ko-KR/register?utm_source=GW_SEO&inviteCode=%20&utm_medium=article&utm_campaign=lynn72305)

#### **BTCC** 거래소

- 12년 보안 무사고
- 암호화페 라이센스를 확득한 믿음직한 거래소
- 전세계 규제 준수
- 세계 최저 수수료**(0.15%)**
- 최대 150배 레버리지 제공
- 선물 거래량 기준 세계 **5**위
- 무료 모의 거래 가능
- 풍부한 유동성 및 오더북
- 토큰화 주식 및 암호화폐 출시
- 원화입금 지원
- 24×7 시간 한국어 고객서비스 제공
- 최신 시장 동향 및 투자 교육 제공
- PC/모바일 거래 가능
- 다양한 이벤트

#### 핫한 암호화폐 소개:

[빅타임](https://www.btcc.com/ko-KR/academy/crypto-basics/what-is-bigtime)[\(Big Time\)](https://www.btcc.com/ko-KR/academy/crypto-basics/what-is-bigtime)[란?](https://www.btcc.com/ko-KR/academy/crypto-basics/what-is-bigtime) [BIGTIME](https://www.btcc.com/ko-KR/academy/crypto-basics/what-is-bigtime) [코인 정보 및 시세 전망 알아보기](https://www.btcc.com/ko-KR/academy/crypto-basics/what-is-bigtime)

[룸네트워크](https://www.btcc.com/ko-KR/academy/crypto-basics/what-is-loom-network-and-loom)[\(LOOM\)](https://www.btcc.com/ko-KR/academy/crypto-basics/what-is-loom-network-and-loom)[란? 1100% 상승](https://www.btcc.com/ko-KR/academy/crypto-basics/what-is-loom-network-and-loom) [LOOM](https://www.btcc.com/ko-KR/academy/crypto-basics/what-is-loom-network-and-loom) [코인 호재 및 전망 보기](https://www.btcc.com/ko-KR/academy/crypto-basics/what-is-loom-network-and-loom)

[세이네트워크](https://www.btcc.com/ko-KR/academy/crypto-basics/sei-network-and-sei-coin)[\(Sei\)](https://www.btcc.com/ko-KR/academy/crypto-basics/sei-network-and-sei-coin)[란?](https://www.btcc.com/ko-KR/academy/crypto-basics/sei-network-and-sei-coin) [SEI](https://www.btcc.com/ko-KR/academy/crypto-basics/sei-network-and-sei-coin) [코인](https://www.btcc.com/ko-KR/academy/crypto-basics/sei-network-and-sei-coin) [VS](https://www.btcc.com/ko-KR/academy/crypto-basics/sei-network-and-sei-coin) [앱토스, 수이](https://www.btcc.com/ko-KR/academy/crypto-basics/sei-network-and-sei-coin)

[ChatGPT\(](https://www.btcc.com/ko-KR/academy/crypto-basics/introduction-to-how-to-use-chatgpt-chatgpt-how-to-sign-up)[챗](https://www.btcc.com/ko-KR/academy/crypto-basics/introduction-to-how-to-use-chatgpt-chatgpt-how-to-sign-up)[GPT\)](https://www.btcc.com/ko-KR/academy/crypto-basics/introduction-to-how-to-use-chatgpt-chatgpt-how-to-sign-up) [사용법 소개, 어떻개 가입합니까](https://www.btcc.com/ko-KR/academy/crypto-basics/introduction-to-how-to-use-chatgpt-chatgpt-how-to-sign-up)[? – BTCC](https://www.btcc.com/ko-KR/academy/crypto-basics/introduction-to-how-to-use-chatgpt-chatgpt-how-to-sign-up)

[Chat GPT](https://www.btcc.com/ko-KR/academy/crypto-basics/what-is-chatgpt) [런? '구글의 시대 끝났다'평가 나온 그는 할 수 있는 일](https://www.btcc.com/ko-KR/academy/crypto-basics/what-is-chatgpt)[? – BTCC](https://www.btcc.com/ko-KR/academy/crypto-basics/what-is-chatgpt)

[밈 코인이런? 어떤 인기 밈 코인있을까? 향후 전망은?](https://www.btcc.com/ko-KR/academy/crypto-basics/what-is-meme-coins)

[밀라디](https://www.btcc.com/ko-KR/academy/crypto-basics/ladys-coin)[\(Milady\)](https://www.btcc.com/ko-KR/academy/crypto-basics/ladys-coin) [밈코인](https://www.btcc.com/ko-KR/academy/crypto-basics/ladys-coin) [LADYS](https://www.btcc.com/ko-KR/academy/crypto-basics/ladys-coin) [런?](https://www.btcc.com/ko-KR/academy/crypto-basics/ladys-coin) [LADYS](https://www.btcc.com/ko-KR/academy/crypto-basics/ladys-coin) [코인 구매 방법은?](https://www.btcc.com/ko-KR/academy/crypto-basics/ladys-coin)

[밈 코인 열풍 불은 페페코인](https://www.btcc.com/ko-KR/academy/crypto-basics/pepe-coin)[\(PEPE\)](https://www.btcc.com/ko-KR/academy/crypto-basics/pepe-coin) [런? 그의 리스크 및 향후 전망은?](https://www.btcc.com/ko-KR/academy/crypto-basics/pepe-coin)

[챗](https://www.btcc.com/ko-KR/academy/crypto-basics/about-autogpt)[GPT](https://www.btcc.com/ko-KR/academy/crypto-basics/about-autogpt)[보다 한술더…오토](https://www.btcc.com/ko-KR/academy/crypto-basics/about-autogpt)[GPT\(AutoGPT\)](https://www.btcc.com/ko-KR/academy/crypto-basics/about-autogpt) [런 무엇입니까?](https://www.btcc.com/ko-KR/academy/crypto-basics/about-autogpt)

[챗](https://www.btcc.com/ko-KR/coin-news/market-updates/question-to-chatgpt-what-is-the-outlook-for-bitcoin-in-2030)[GPT](https://www.btcc.com/ko-KR/coin-news/market-updates/question-to-chatgpt-what-is-the-outlook-for-bitcoin-in-2030)[에 질문…2030년 비트코인 전망은?](https://www.btcc.com/ko-KR/coin-news/market-updates/question-to-chatgpt-what-is-the-outlook-for-bitcoin-in-2030)

[파이코인](https://www.btcc.com/ko-KR/academy/crypto-basics/what-is-pi-coin)[\(PI\)](https://www.btcc.com/ko-KR/academy/crypto-basics/what-is-pi-coin)[이런? 휴대폰만으로 채굴 가능합니까?](https://www.btcc.com/ko-KR/academy/crypto-basics/what-is-pi-coin)

[파이코인 노드](https://www.btcc.com/ko-KR/academy/crypto-basics/what-is-a-pi-node-introduction-of-how-to-install)[\(Pi node\)](https://www.btcc.com/ko-KR/academy/crypto-basics/what-is-a-pi-node-introduction-of-how-to-install)[런? 설치 방법 소개!](https://www.btcc.com/ko-KR/academy/crypto-basics/what-is-a-pi-node-introduction-of-how-to-install)

[파이코인 시세 가격 예측 향후 전망 2023](https://www.btcc.com/ko-KR/academy/research-analysis/pi-coin-price-prediction-2022)

#### **(BTCC**에서)암호화폐 투자 방법:

[BTCC](https://www.btcc.com/ko-KR/academy/crypto-basics/how-to-trade-futures-contracts-on-btcc)[에서 암호화폐 선물 계약 거래하는 방법](https://www.btcc.com/ko-KR/academy/crypto-basics/how-to-trade-futures-contracts-on-btcc) [– BTCC](https://www.btcc.com/ko-KR/academy/crypto-basics/how-to-trade-futures-contracts-on-btcc)

[2023년 비트코인 투자 가이드 총 6개 정리 및 코인 거래소 추천](https://www.btcc.com/ko-KR/academy/crypto-basics/how-to-invest-in-bitcoin-how-to-buy-cryptocurrency-beginners-guide) [– BTCC](https://www.btcc.com/ko-KR/academy/crypto-basics/how-to-invest-in-bitcoin-how-to-buy-cryptocurrency-beginners-guide) [암호화폐 사는 법 소개-안전하고 편리하게 돈을 벌다](https://www.btcc.com/ko-KR/academy/crypto-basics/how-to-buy-cryptocurrency) [– BTCC](https://www.btcc.com/ko-KR/academy/crypto-basics/how-to-buy-cryptocurrency)

[비트코인 마진 \(거래소\) 란? 그의 거래하는 방법\(레버리지\) 소개](https://www.btcc.com/ko-KR/academy/crypto-basics/what-is-cryptocurrency-margin-trading) [– BTCC](https://www.btcc.com/ko-KR/academy/crypto-basics/what-is-cryptocurrency-margin-trading)

[비트코인 레버리지/마진거래 하는법 및 관련 거래소 순위](https://www.btcc.com/ko-KR/academy/crypto-basics/bitcoin-leverage-margin-trading-and-related-exchange-rankings) [– BTCC](https://www.btcc.com/ko-KR/academy/crypto-basics/bitcoin-leverage-margin-trading-and-related-exchange-rankings)

[마진거래 이해하기,마진 및 레버리지 어떤 관계? 마지건래 진행하면](https://www.btcc.com/ko-KR/academy/crypto-basics/understanding-margin-trading-what-is-the-relationship-between-margin-and-leverage-what-if-i-proceed)[? – BTCC](https://www.btcc.com/ko-KR/academy/crypto-basics/understanding-margin-trading-what-is-the-relationship-between-margin-and-leverage-what-if-i-proceed)

[레버리지/ 마진을 통해 비트코인을 늘리는 방법 \(뉴비](https://www.btcc.com/ko-KR/academy/crypto-basics/%eb%a0%88%eb%b2%84%eb%a6%ac%ec%a7%80-%eb%a7%88%ec%a7%84%ec%9d%84-%ed%86%b5%ed%95%b4-%eb%b9%84%ed%8a%b8%ec%bd%94%ec%9d%b8%ec%9d%84-%eb%8a%98%eb%a6%ac%eb%8a%94-%eb%b0%a9%eb%b2%95-%eb%89%b4%eb%b9%84)[\) \(btcc.com\)](https://www.btcc.com/ko-KR/academy/crypto-basics/%eb%a0%88%eb%b2%84%eb%a6%ac%ec%a7%80-%eb%a7%88%ec%a7%84%ec%9d%84-%ed%86%b5%ed%95%b4-%eb%b9%84%ed%8a%b8%ec%bd%94%ec%9d%b8%ec%9d%84-%eb%8a%98%eb%a6%ac%eb%8a%94-%eb%b0%a9%eb%b2%95-%eb%89%b4%eb%b9%84)

[\[가상화폐\] 마진거래와 선물거래의 차이점은 무엇일까요](https://www.btcc.com/ko-KR/academy/crypto-basics/what-is-the-difference-between-cryptocurrency-margin-trading-and-futures-trading)[? – BTCC](https://www.btcc.com/ko-KR/academy/crypto-basics/what-is-the-difference-between-cryptocurrency-margin-trading-and-futures-trading)

[레버리지란 무엇인가요? 가상화폐 레버리지 거래는 방법은](https://www.btcc.com/ko-KR/academy/crypto-basics/what-is-leverage-how-to-leverage-cryptocurrency)[? – BTCC](https://www.btcc.com/ko-KR/academy/crypto-basics/what-is-leverage-how-to-leverage-cryptocurrency)

[코인 차트 보는 법 소개 \(캔들차트\)ㅣ 초보자 가이드](https://www.btcc.com/ko-KR/academy/crypto-basics/introduction-to-how-to-read-coin-charts-candle-charts%e3%85%a3beginners-guide) [– BTCC](https://www.btcc.com/ko-KR/academy/crypto-basics/introduction-to-how-to-read-coin-charts-candle-charts%e3%85%a3beginners-guide)

#### **BTCC** 거래소 사용법(입금)

[BTCC](https://www.btcc.com/ko-KR/academy/crypto-basics/how-to-join-btcc-and-introduce-events) [거래소 가입 방법 및 이벤트 혜택 정리](https://www.btcc.com/ko-KR/academy/crypto-basics/how-to-join-btcc-and-introduce-events) [– BTCC](https://www.btcc.com/ko-KR/academy/crypto-basics/how-to-join-btcc-and-introduce-events)

[BTCC](https://www.btcc.com/ko-KR/academy/crypto-basics/how-to-start-trading-in-btcc%E4%B8%A8-guide)[丨](https://www.btcc.com/ko-KR/academy/crypto-basics/how-to-start-trading-in-btcc%E4%B8%A8-guide)[거래 시작하는 방법 \(가이드](https://www.btcc.com/ko-KR/academy/crypto-basics/how-to-start-trading-in-btcc%E4%B8%A8-guide)[\) – BTCC](https://www.btcc.com/ko-KR/academy/crypto-basics/how-to-start-trading-in-btcc%E4%B8%A8-guide)

[BTCC](https://www.btcc.com/ko-KR/academy/crypto-basics/btcc-deposit-guide) [입금 안내ㅣ크게 2가지 방법을 알려 드립니다](https://www.btcc.com/ko-KR/academy/crypto-basics/btcc-deposit-guide)[! – BTCC](https://www.btcc.com/ko-KR/academy/crypto-basics/btcc-deposit-guide)

[USDT](https://www.btcc.com/ko-KR/academy/crypto-basics/introducing-how-to-buy-usdt) [구매방법 알아보기](https://www.btcc.com/ko-KR/academy/crypto-basics/introducing-how-to-buy-usdt)[, BTCC](https://www.btcc.com/ko-KR/academy/crypto-basics/introducing-how-to-buy-usdt)[에서 코인교환 및 계좌이제로](https://www.btcc.com/ko-KR/academy/crypto-basics/introducing-how-to-buy-usdt) [USDT](https://www.btcc.com/ko-KR/academy/crypto-basics/introducing-how-to-buy-usdt) [구매](https://www.btcc.com/ko-KR/academy/crypto-basics/introducing-how-to-buy-usdt) [– BTCC](https://www.btcc.com/ko-KR/academy/crypto-basics/introducing-how-to-buy-usdt)

[바이비트 출금: 바이비트에서](https://www.btcc.com/ko-KR/academy/crypto-basics/bybit-withdrawal-ripple-xrp-withdrawal-from-bybit-to-btcc-exchange) [BTCC](https://www.btcc.com/ko-KR/academy/crypto-basics/bybit-withdrawal-ripple-xrp-withdrawal-from-bybit-to-btcc-exchange) [거래소로 리플](https://www.btcc.com/ko-KR/academy/crypto-basics/bybit-withdrawal-ripple-xrp-withdrawal-from-bybit-to-btcc-exchange)[\(XRP\)](https://www.btcc.com/ko-KR/academy/crypto-basics/bybit-withdrawal-ripple-xrp-withdrawal-from-bybit-to-btcc-exchange)[출금](https://www.btcc.com/ko-KR/academy/crypto-basics/bybit-withdrawal-ripple-xrp-withdrawal-from-bybit-to-btcc-exchange) [– BTCC](https://www.btcc.com/ko-KR/academy/crypto-basics/bybit-withdrawal-ripple-xrp-withdrawal-from-bybit-to-btcc-exchange)

[업비트 출금: 업비트에서](https://www.btcc.com/ko-KR/academy/crypto-basics/heres-a-tip-easier-xrp-ripple-withdrawal-from-upbit-to-btcc-exchange) [BTCC](https://www.btcc.com/ko-KR/academy/crypto-basics/heres-a-tip-easier-xrp-ripple-withdrawal-from-upbit-to-btcc-exchange)[거래소로](https://www.btcc.com/ko-KR/academy/crypto-basics/heres-a-tip-easier-xrp-ripple-withdrawal-from-upbit-to-btcc-exchange) [XRP\(](https://www.btcc.com/ko-KR/academy/crypto-basics/heres-a-tip-easier-xrp-ripple-withdrawal-from-upbit-to-btcc-exchange)[리플\) 출금](https://www.btcc.com/ko-KR/academy/crypto-basics/heres-a-tip-easier-xrp-ripple-withdrawal-from-upbit-to-btcc-exchange) [– BTCC](https://www.btcc.com/ko-KR/academy/crypto-basics/heres-a-tip-easier-xrp-ripple-withdrawal-from-upbit-to-btcc-exchange)

[빗썸 출금: 크게 2가지 빗썸 출금 방법 소개](https://www.btcc.com/ko-KR/academy/crypto-basics/about-bithumb-withdrawal) [– BTCC](https://www.btcc.com/ko-KR/academy/crypto-basics/about-bithumb-withdrawal)

[비트겟에서](https://www.btcc.com/ko-KR/academy/crypto-basics/xrp-ripple-withdrawal-from-bitget-to-btcc-exchange) [BTCC](https://www.btcc.com/ko-KR/academy/crypto-basics/xrp-ripple-withdrawal-from-bitget-to-btcc-exchange)[로 입금하는 방법](https://www.btcc.com/ko-KR/academy/crypto-basics/xrp-ripple-withdrawal-from-bitget-to-btcc-exchange) [– BTCC](https://www.btcc.com/ko-KR/academy/crypto-basics/xrp-ripple-withdrawal-from-bitget-to-btcc-exchange)

#### 투자가이드:

[금 시세 전망: 2023년 금 값 3000달러 되나? 금 투자는](https://www.btcc.com/ko-KR/academy/financial-investment/gold-price-forecast-will-gold-be-3000-in-2023-what-about-gold-investment)[? – BTCC](https://www.btcc.com/ko-KR/academy/financial-investment/gold-price-forecast-will-gold-be-3000-in-2023-what-about-gold-investment)

[콜 옵션, 폿 옵션 뜻은? 이들의 매수 매도는? 어떤 리스크가 있을까?](https://www.btcc.com/ko-KR/academy/financial-investment/what-does-call-option-vs-pot-option-mean-what-about-their-buying-and-selling-what-are-the-risks)

[메타버스 관련주 리스트 정리, 메타버스](https://www.btcc.com/ko-KR/academy/financial-investment/organizing-the-list-of-metaverse-related-stocks-what-is-the-metaverse-related-stock-etf-related-stock-investment-prospects-and-methods) [ETF](https://www.btcc.com/ko-KR/academy/financial-investment/organizing-the-list-of-metaverse-related-stocks-what-is-the-metaverse-related-stock-etf-related-stock-investment-prospects-and-methods)[는? 관련주 투자 전망 및 방법](https://www.btcc.com/ko-KR/academy/financial-investment/organizing-the-list-of-metaverse-related-stocks-what-is-the-metaverse-related-stock-etf-related-stock-investment-prospects-and-methods)

[금 시세 전망: 2023년 금 값 3000달러 되나? 금 투자는?](https://www.btcc.com/ko-KR/academy/financial-investment/gold-price-forecast-will-gold-be-3000-in-2023-what-about-gold-investment)

[테슬라 주가 전망 2023-2030년, 테슬라 주식은 좋은 투자입니까?](https://www.btcc.com/ko-KR/academy/financial-investment/tesla-stock-outlook-2023-2030-is-tesla-stock-a-good-investment)

[코스피\(200\) 야간 선물 이란? 그의 거래시간 및 투자 방법은?](https://www.btcc.com/ko-KR/academy/financial-investment/what-is-kospi-200-night-futures)

[구글 알파벳](https://www.btcc.com/ko-KR/academy/financial-investment/if-you-are-curious-about-google-alphabet-a-c-stock-prices-and-investment-here-is-a-full-introduction-to-google-stock)[A,C](https://www.btcc.com/ko-KR/academy/financial-investment/if-you-are-curious-about-google-alphabet-a-c-stock-prices-and-investment-here-is-a-full-introduction-to-google-stock) [주가 및 투자 궁금이라면,여기 구글 주식 전면 소개](https://www.btcc.com/ko-KR/academy/financial-investment/if-you-are-curious-about-google-alphabet-a-c-stock-prices-and-investment-here-is-a-full-introduction-to-google-stock)

[금](https://www.btcc.com/ko-KR/academy/financial-investment/what-is-a-gold-etf-how-to-buy-gold) [ETF](https://www.btcc.com/ko-KR/academy/financial-investment/what-is-a-gold-etf-how-to-buy-gold)[란 무엇입니까? 국내 및 미국 금](https://www.btcc.com/ko-KR/academy/financial-investment/what-is-a-gold-etf-how-to-buy-gold) [ETF](https://www.btcc.com/ko-KR/academy/financial-investment/what-is-a-gold-etf-how-to-buy-gold) [소개, 금 구매 방법은?](https://www.btcc.com/ko-KR/academy/financial-investment/what-is-a-gold-etf-how-to-buy-gold)

[아마존 주가 전망 및 시세 분석, 아마존 주식](https://www.btcc.com/ko-KR/academy/financial-investment/amazon-stock-outlook) [\(AMZN\)](https://www.btcc.com/ko-KR/academy/financial-investment/amazon-stock-outlook) [투자 방법은?](https://www.btcc.com/ko-KR/academy/financial-investment/amazon-stock-outlook)

[워런 버핏이 20년째 보유한 코카콜라 주가 전망, 시세 및 실적 알아보기](https://www.btcc.com/ko-KR/academy/financial-investment/about-coca-cola-stock-price)

[TSMC](https://www.btcc.com/ko-KR/academy/financial-investment/about-tsmc-stock) [주가 및 주식 정보](https://www.btcc.com/ko-KR/academy/financial-investment/about-tsmc-stock)[, TSMC](https://www.btcc.com/ko-KR/academy/financial-investment/about-tsmc-stock) [주가 미래 전망 및 주식 투자 방법](https://www.btcc.com/ko-KR/academy/financial-investment/about-tsmc-stock)

[애플 주가 현환 및 주식 정보, 애플 주가 전망 살펴보기](https://www.btcc.com/ko-KR/academy/financial-investment/apple-stock-outlook)

[금보다 뜨는 은\(](https://www.btcc.com/ko-KR/academy/financial-investment/silver-price-forecast-and-investment-methods)[銀\),](https://www.btcc.com/ko-KR/academy/financial-investment/silver-price-forecast-and-investment-methods) [은 가격 전망 및 투자 방법은?](https://www.btcc.com/ko-KR/academy/financial-investment/silver-price-forecast-and-investment-methods)

#### **BTCC** 신규 상장 암호화폐

[모네로](https://www.btcc.com/ko-KR/academy/crypto-basics/what-is-monero)[\(\(XMR\)](https://www.btcc.com/ko-KR/academy/crypto-basics/what-is-monero)[란 무엇입니까](https://www.btcc.com/ko-KR/academy/crypto-basics/what-is-monero)[? XMR](https://www.btcc.com/ko-KR/academy/crypto-basics/what-is-monero) [코인 채굴 방법은?](https://www.btcc.com/ko-KR/academy/crypto-basics/what-is-monero)

[쎄타](https://www.btcc.com/ko-KR/academy/crypto-basics/theta-and-theta-coin)[\(Theta\)](https://www.btcc.com/ko-KR/academy/crypto-basics/theta-and-theta-coin) [네트워크란](https://www.btcc.com/ko-KR/academy/crypto-basics/theta-and-theta-coin)[? THETA](https://www.btcc.com/ko-KR/academy/crypto-basics/theta-and-theta-coin) [코인 용도 및 향후 전망은?](https://www.btcc.com/ko-KR/academy/crypto-basics/theta-and-theta-coin)

[질리카](https://www.btcc.com/ko-KR/academy/crypto-basics/zilliqa-and-zil-coin)[\(Zilliqa\)](https://www.btcc.com/ko-KR/academy/crypto-basics/zilliqa-and-zil-coin) [란?](https://www.btcc.com/ko-KR/academy/crypto-basics/zilliqa-and-zil-coin) [ZIL](https://www.btcc.com/ko-KR/academy/crypto-basics/zilliqa-and-zil-coin) [코인 시세 및 향후 전망은?](https://www.btcc.com/ko-KR/academy/crypto-basics/zilliqa-and-zil-coin)

[지캐시 코인](https://www.btcc.com/ko-KR/academy/crypto-basics/zcash-coin)[\(ZEC\)](https://www.btcc.com/ko-KR/academy/crypto-basics/zcash-coin) [란? 지캐시 코인 시세 및 미래 전망](https://www.btcc.com/ko-KR/academy/crypto-basics/zcash-coin)

[넴\(](https://www.btcc.com/ko-KR/academy/crypto-basics/nem-and-xem-coin)[NEM\)](https://www.btcc.com/ko-KR/academy/crypto-basics/nem-and-xem-coin) [란?](https://www.btcc.com/ko-KR/academy/crypto-basics/nem-and-xem-coin) [XEM](https://www.btcc.com/ko-KR/academy/crypto-basics/nem-and-xem-coin) [코인은 좋은 투자입니까? 향후 전망은?](https://www.btcc.com/ko-KR/academy/crypto-basics/nem-and-xem-coin)

[룩스레어](https://www.btcc.com/ko-KR/academy/crypto-basics/looksrare-and-looks-coin)[\(LOOKS\)](https://www.btcc.com/ko-KR/academy/crypto-basics/looksrare-and-looks-coin) [란?](https://www.btcc.com/ko-KR/academy/crypto-basics/looksrare-and-looks-coin) [LOOKS](https://www.btcc.com/ko-KR/academy/crypto-basics/looksrare-and-looks-coin) [코인은 좋은 투자입니까?](https://www.btcc.com/ko-KR/academy/crypto-basics/looksrare-and-looks-coin)

[클레이튼](https://www.btcc.com/ko-KR/academy/crypto-basics/klaytn-and-klay-coin)[\(KLAY\)](https://www.btcc.com/ko-KR/academy/crypto-basics/klaytn-and-klay-coin)[이란](https://www.btcc.com/ko-KR/academy/crypto-basics/klaytn-and-klay-coin)[? KLAY](https://www.btcc.com/ko-KR/academy/crypto-basics/klaytn-and-klay-coin) [코인 용도 및 클레이튼 향후 전망은?](https://www.btcc.com/ko-KR/academy/crypto-basics/klaytn-and-klay-coin)

[후크드 프로토콜](https://www.btcc.com/ko-KR/academy/crypto-basics/hooked-protocol-and-hook-coin)[\(HOOK\)](https://www.btcc.com/ko-KR/academy/crypto-basics/hooked-protocol-and-hook-coin)[이란](https://www.btcc.com/ko-KR/academy/crypto-basics/hooked-protocol-and-hook-coin)[? HOOK](https://www.btcc.com/ko-KR/academy/crypto-basics/hooked-protocol-and-hook-coin) [코인 시세 및 전망 보기](https://www.btcc.com/ko-KR/academy/crypto-basics/hooked-protocol-and-hook-coin)

#### 투자 교육 더 보기:

- [도지코인](https://www.btcc.com/ko-KR/academy/research-analysis/dogecoin-price-forecast-20232030)[\(DOGE\)](https://www.btcc.com/ko-KR/academy/research-analysis/dogecoin-price-forecast-20232030) [시세 분석 및 가격 전망 2023~2030](https://www.btcc.com/ko-KR/academy/research-analysis/dogecoin-price-forecast-20232030)
- [2023년 에이다](https://www.btcc.com/ko-KR/academy/research-analysis/ada-coin-price-market-forecast-2023)[\(ADA\)](https://www.btcc.com/ko-KR/academy/research-analysis/ada-coin-price-market-forecast-2023) [코인 가격 전망 \(예측\) 및 시세 분석](https://www.btcc.com/ko-KR/academy/research-analysis/ada-coin-price-market-forecast-2023)
- [솔라나](https://www.btcc.com/ko-KR/academy/research-analysis/solana-price-forecast-20232030) [SOL](https://www.btcc.com/ko-KR/academy/research-analysis/solana-price-forecast-20232030) [가격 전망\(예측\) 분석 2023~2030…솔라나 좋은 투자입니까?](https://www.btcc.com/ko-KR/academy/research-analysis/solana-price-forecast-20232030)
- [도지코인](https://www.btcc.com/ko-KR/academy/research-analysis/dogecoin-price-forecast-20232030)[\(DOGE\)](https://www.btcc.com/ko-KR/academy/research-analysis/dogecoin-price-forecast-20232030) [시세 분석 및 가격 전망 2023~2030](https://www.btcc.com/ko-KR/academy/research-analysis/dogecoin-price-forecast-20232030)
- [이오스 가격 시세 분석 및 전망 2023 년](https://www.btcc.com/ko-KR/academy/research-analysis/eos-price-market-analysis-and-forecast)
- [이오스](https://www.btcc.com/ko-KR/academy/crypto-basics/what-is-eos)[\(EOS\)](https://www.btcc.com/ko-KR/academy/crypto-basics/what-is-eos)[란 무엇입니까?ㅣ 코인 소개](https://www.btcc.com/ko-KR/academy/crypto-basics/what-is-eos)
- [DYDX](https://www.btcc.com/ko-KR/academy/crypto-basics/what-is-dydx-coin) [코인이란? 어떤 용도에 사용합니까](https://www.btcc.com/ko-KR/academy/crypto-basics/what-is-dydx-coin)[? \(feat. dydx](https://www.btcc.com/ko-KR/academy/crypto-basics/what-is-dydx-coin) [거래소\)](https://www.btcc.com/ko-KR/academy/crypto-basics/what-is-dydx-coin)
- [테라 코인 전망, 테라 루나 클래식](https://www.btcc.com/ko-KR/academy/research-analysis/terra-coin-outlook-luna-classic-lunc-price-analysis-future-forecast-2023) [LUNC](https://www.btcc.com/ko-KR/academy/research-analysis/terra-coin-outlook-luna-classic-lunc-price-analysis-future-forecast-2023) [코인 전망 2023년](https://www.btcc.com/ko-KR/academy/research-analysis/terra-coin-outlook-luna-classic-lunc-price-analysis-future-forecast-2023)
- [알고랜드](https://www.btcc.com/ko-KR/academy/crypto-basics/what-is-algorand)[\(ALGO\)](https://www.btcc.com/ko-KR/academy/crypto-basics/what-is-algorand)[란? 이는 좋은 투자인가요? 향후 전망은?](https://www.btcc.com/ko-KR/academy/crypto-basics/what-is-algorand)
- [메인넷 출시한 앱토스](https://www.btcc.com/ko-KR/academy/crypto-basics/what-is-aptos)[\(Aptos\)](https://www.btcc.com/ko-KR/academy/crypto-basics/what-is-aptos)[란 무엇입니까?](https://www.btcc.com/ko-KR/academy/crypto-basics/what-is-aptos)
- [코스모스](https://www.btcc.com/ko-KR/academy/crypto-basics/what-is-cosmos)[\(ATOM\)](https://www.btcc.com/ko-KR/academy/crypto-basics/what-is-cosmos)[란?ㅣ코인 소개](https://www.btcc.com/ko-KR/academy/crypto-basics/what-is-cosmos)
- [바이낸스 코인](https://www.btcc.com/ko-KR/academy/research-analysis/binance-coin-bnb-price-outlook-2025-2030)[\(BNB\)](https://www.btcc.com/ko-KR/academy/research-analysis/binance-coin-bnb-price-outlook-2025-2030) [가격 시세 및 전망 2023~2030](https://www.btcc.com/ko-KR/academy/research-analysis/binance-coin-bnb-price-outlook-2025-2030)
- [시바이누 코인 시세 분석](https://www.btcc.com/ko-KR/academy/research-analysis/shibainu-shib-price-prospect-prediction-2022-2030)[, SHIB](https://www.btcc.com/ko-KR/academy/research-analysis/shibainu-shib-price-prospect-prediction-2022-2030) [코인 가격 전망 2022-2030](https://www.btcc.com/ko-KR/academy/research-analysis/shibainu-shib-price-prospect-prediction-2022-2030)